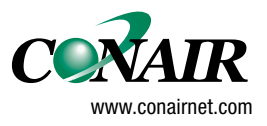

**USERGUIDE** 

## **Encoding and Addressing CN900++**

**Version 0.4**

**WARNING - Reliance on this Manual Could Result in Severe Bodily Injury or Death!** This manual is out-of-date and is provided only for its technical information, data and capacities. Portions of this manual detailing procedures or precautions in the operation, inspection, maintenance and repair of the product forming the subject matter of this manual may be inadequate, inaccurate, and/or incomplete and cannot be used, followed, or relied upon. Contact Conair at info@conairgroup.com or 1-800-654-6661 for more current information, warnings, and materials about more recent product manuals containing warnings, information, precautions, and procedures that may be more adequate than those contained in this out-of-date manual.

## **– CONTENTS –**

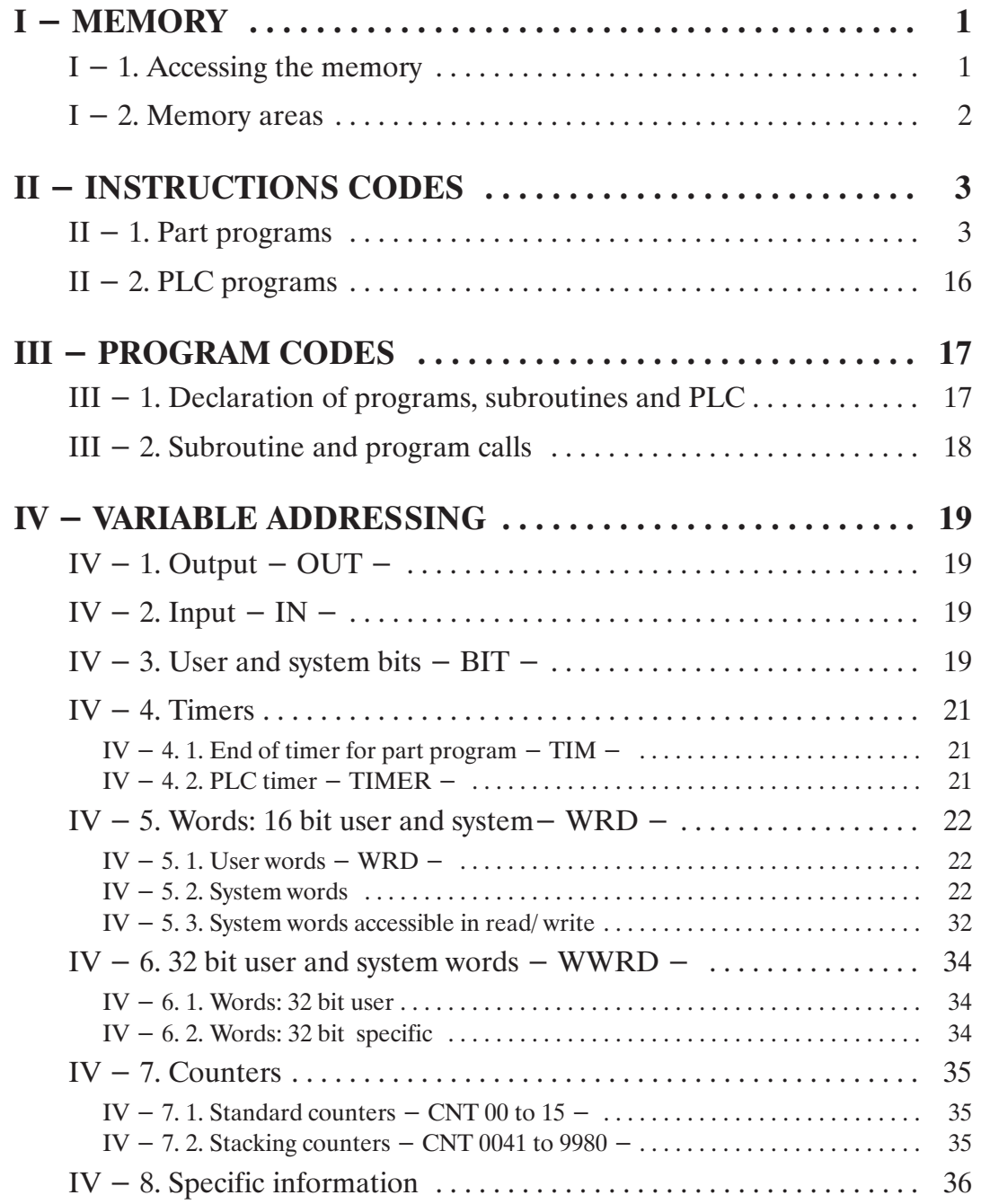

#### **I – MEMORY**

#### I – 1. ACCESSING THE MEMORY

After accessing "Memory Mangement" by pressing [Memo\_M] (programming menu), pressing the [MRead] key gives access to the read (or modification) function for the user and system RAM or EEPROM memory (at the address of the memory box in fault if necessary).

The address of the area at which reading is to begin is given in hexadecimal (0 to F) using the numerical keypad and first row of alphanumerical keys of the keyboard.

Certain areas are directly accessible by keyboard:

 $ABD$ : start of the RAM programming of MPs.

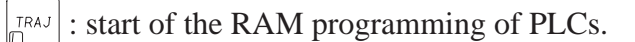

 $\frac{B}{D}$ : start of saving EEPROM memory.

 $\left| \mathcal{F}_{\mathfrak{m}} \right|$ : start of the MODULE in which the programs are stored.

For example: to access the start of EEPROM memory, the procedure is as follows:

$$
[\text{Memo\_M}] \rightarrow [\text{MRead}] \rightarrow [\text{Address}] \rightarrow \boxed{\underset{\text{[B]}}{\text{BIT}}}
$$

\* **The keys**:

 $-[+]$  or  $[-]$  change addresses 2 by 2.

- $\begin{bmatrix} 1 \\ 0 \end{bmatrix}$  or  $\begin{bmatrix} \downarrow \end{bmatrix}$  change addresses 10 by 10 (hexadecimal).
- $-[P+1]$  or  $[P-1]$  change addresses 100 by 100 (hexadecimal).

\* **The function keys**:

– **[Address]** gives a new address.

- **[Modif]** modifies contents of memory area displayed (word).
- **[Search]** searches for a particular word (e.g.: FA1B).
- **[Print]** prints memory contents starting from the displayed address (in order to obtain the incorrect instructions which will be printed as  $????$ .

– **[StopP]** stops the sending of the memory contents to the printer.

Notes: To access the modification function, a password is necessary which remains valid as long as the user does not exit the "MRead" procedure. Certain critical system areas cannot be read and all requests to modify them will be rejected.

By default, the value given after modification request is 0 x FFFF (useful to delete words in EEPROM).

Like the other functions, the EXIT key is used to abandon a request or to exit the procedure.

#### I – 2. MEMORY AREAS

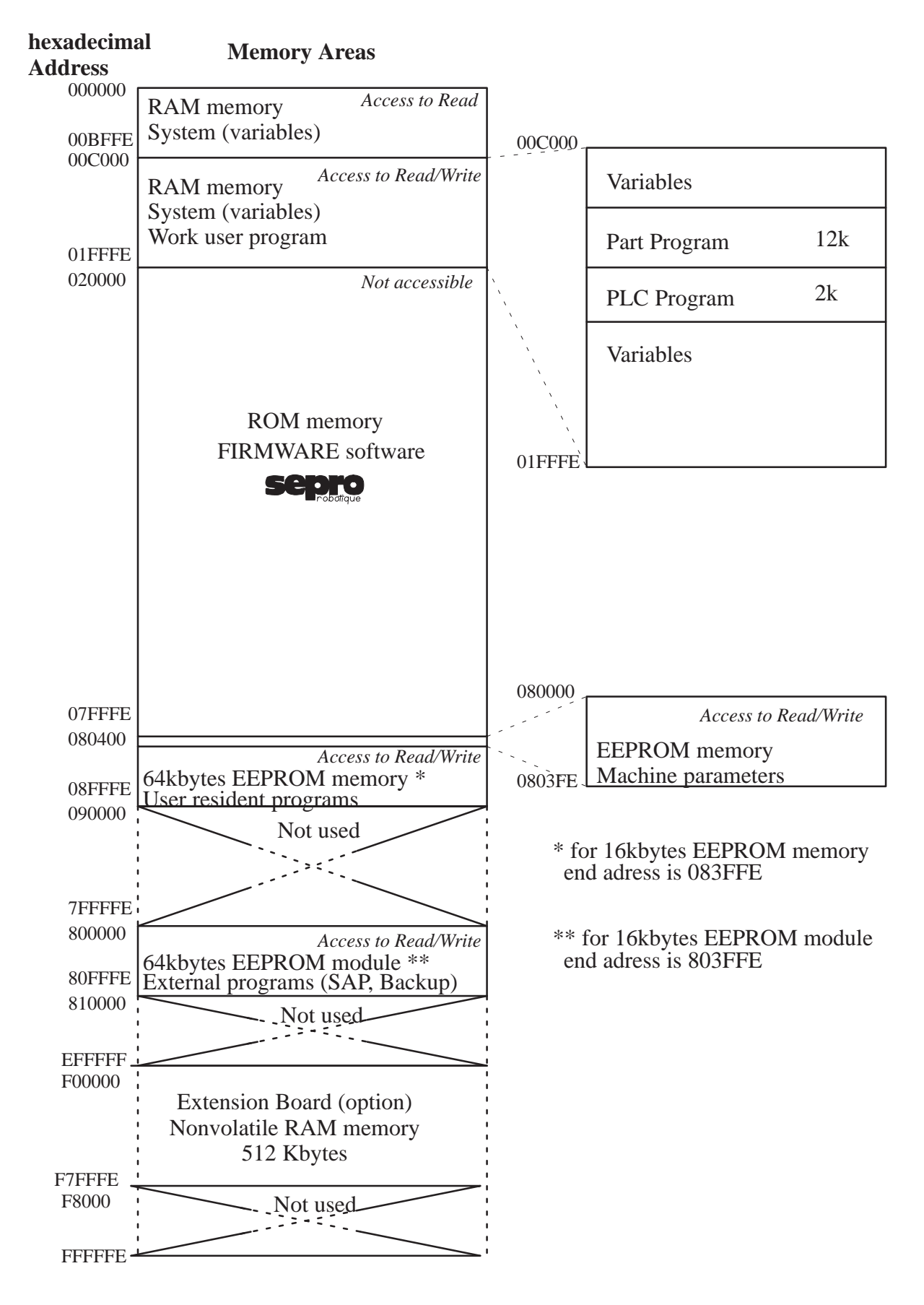

## **II – INSTRUCTIONS CODES**

#### II – 1. PART PROGRAMS

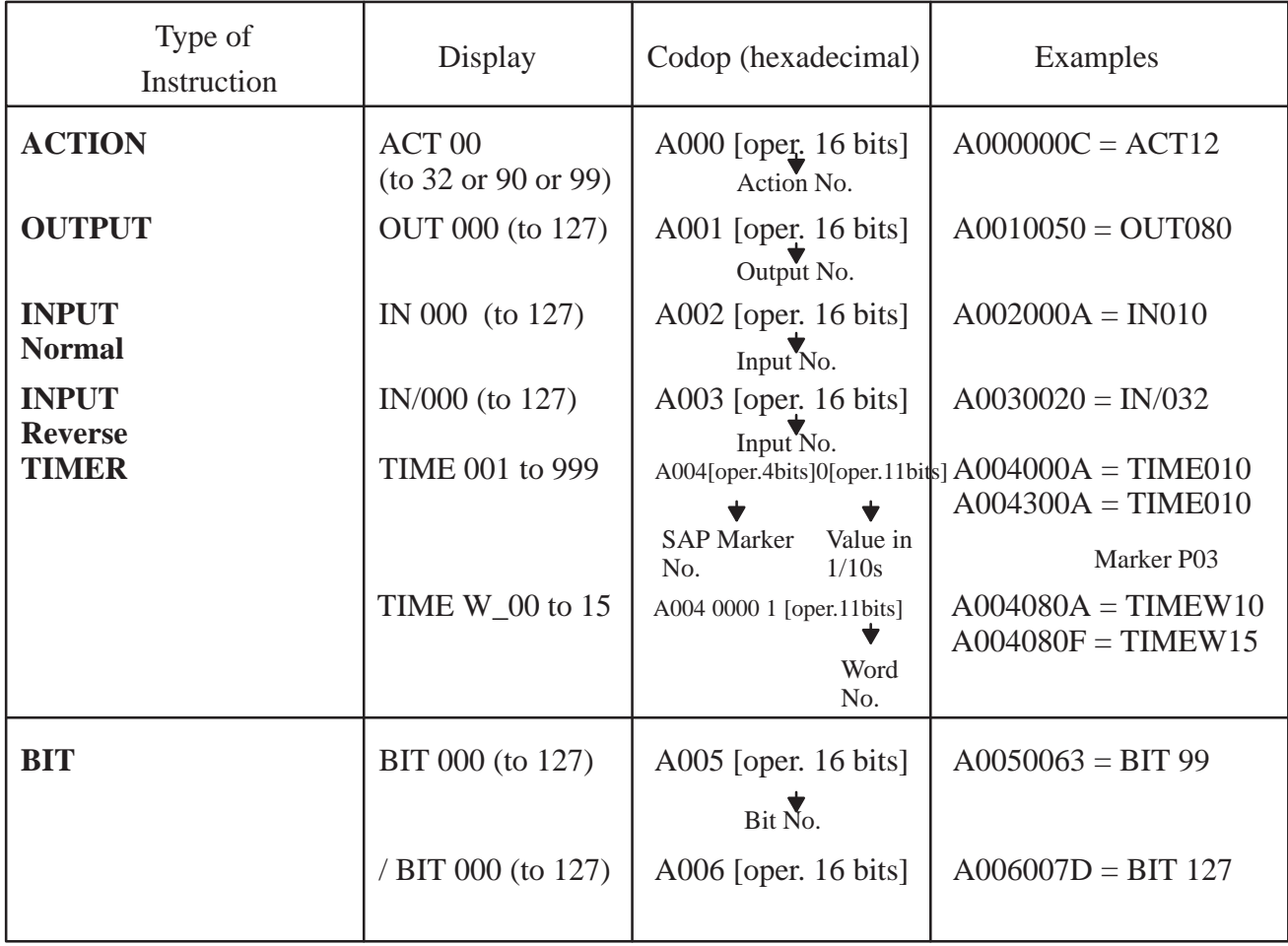

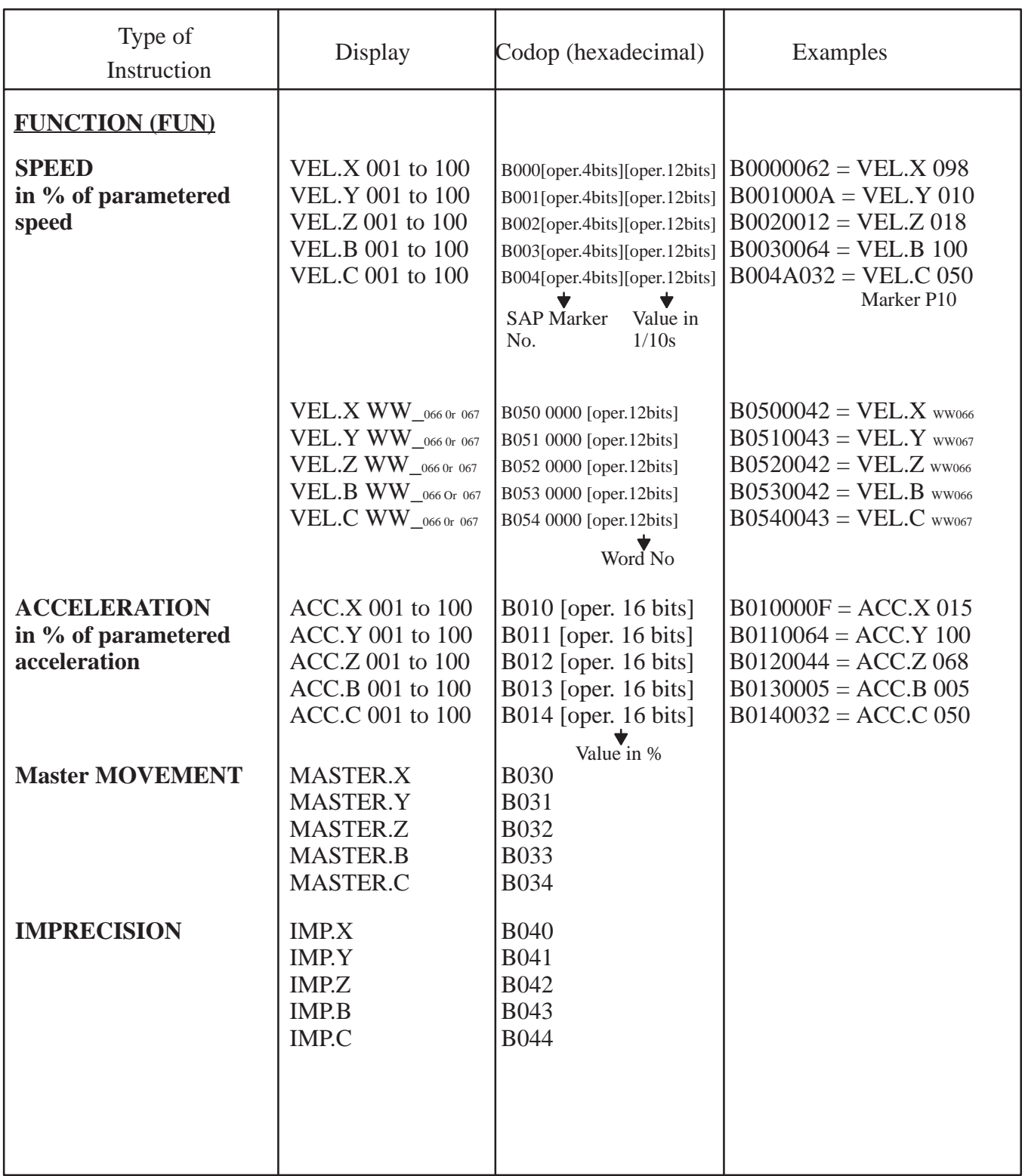

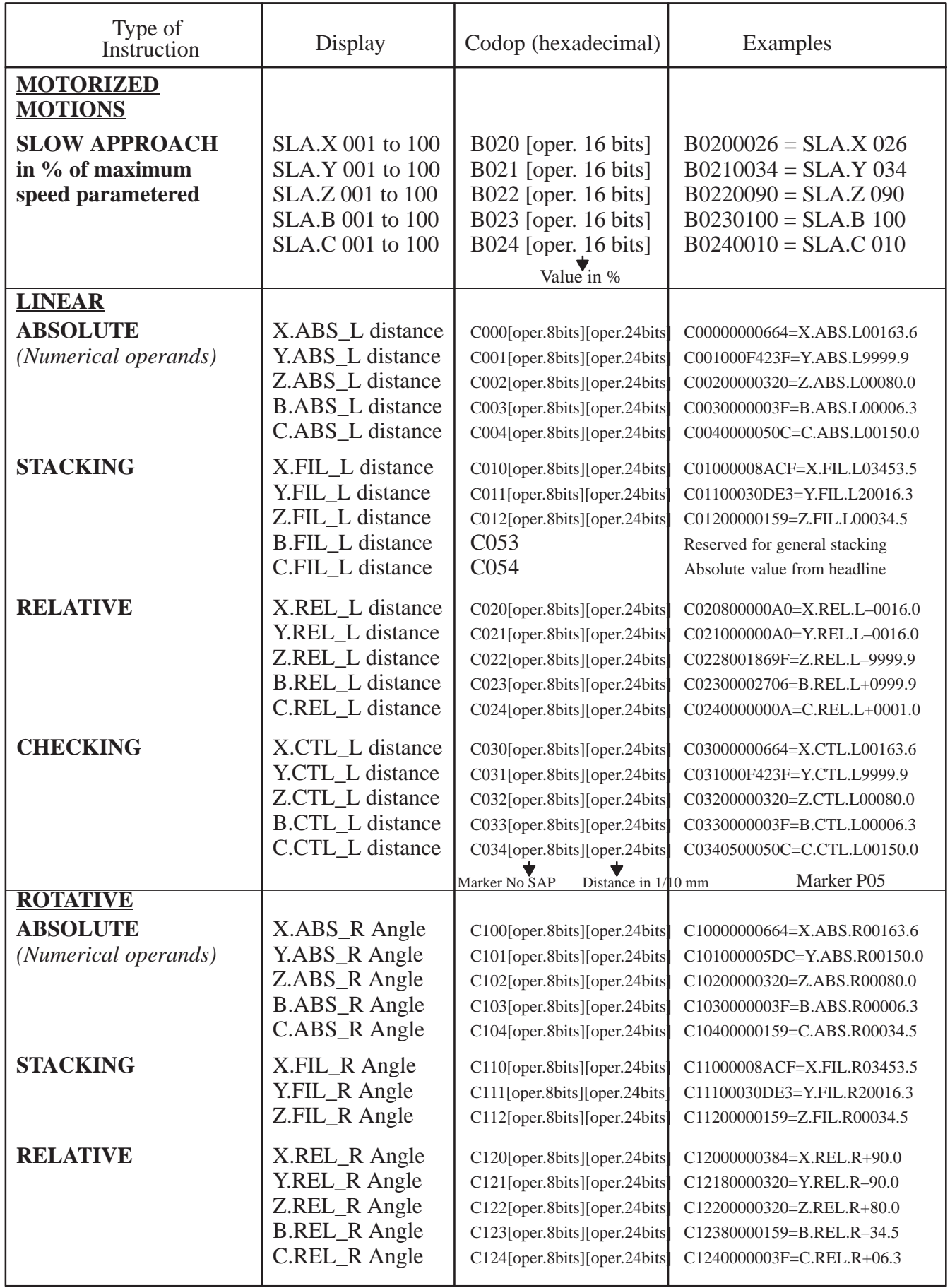

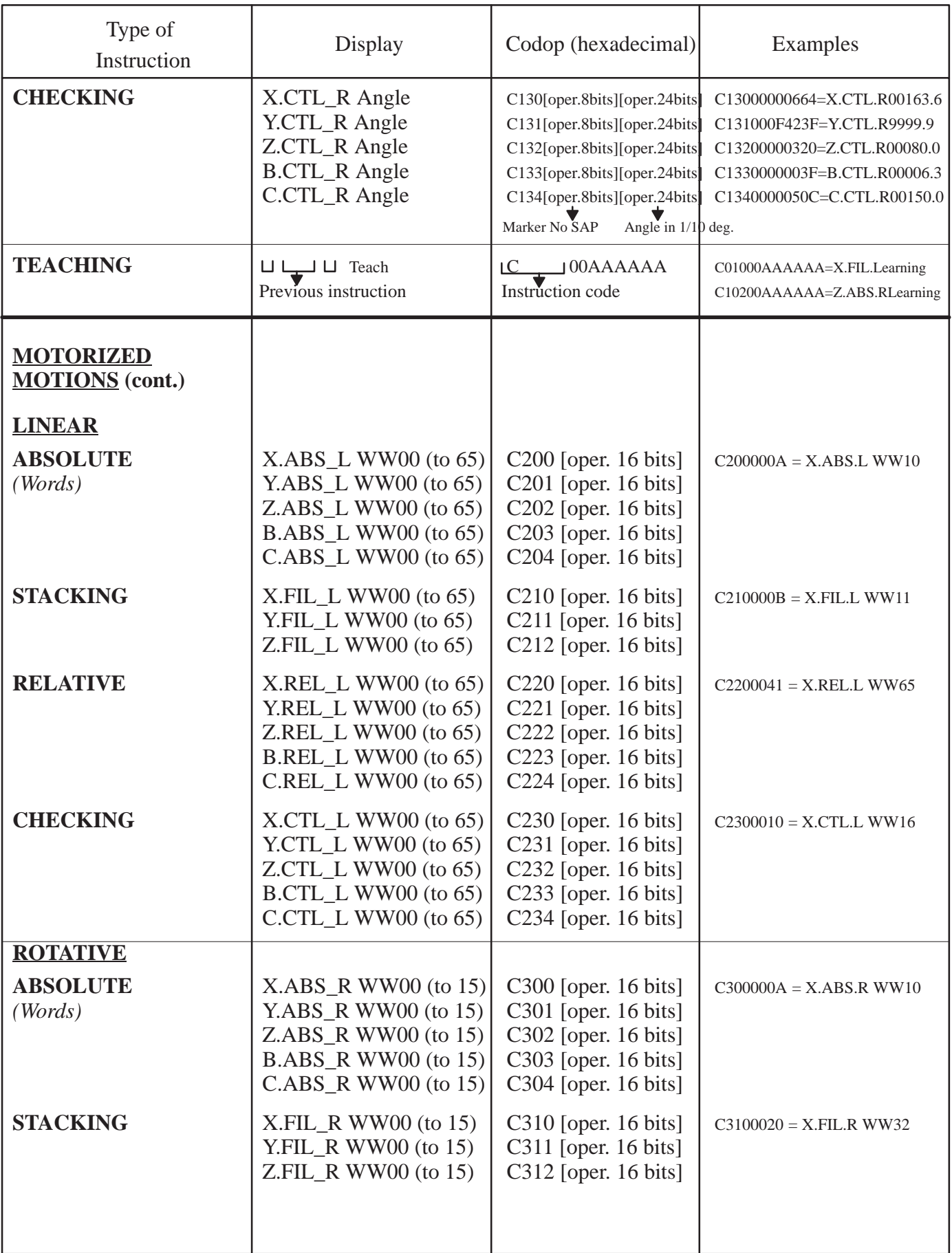

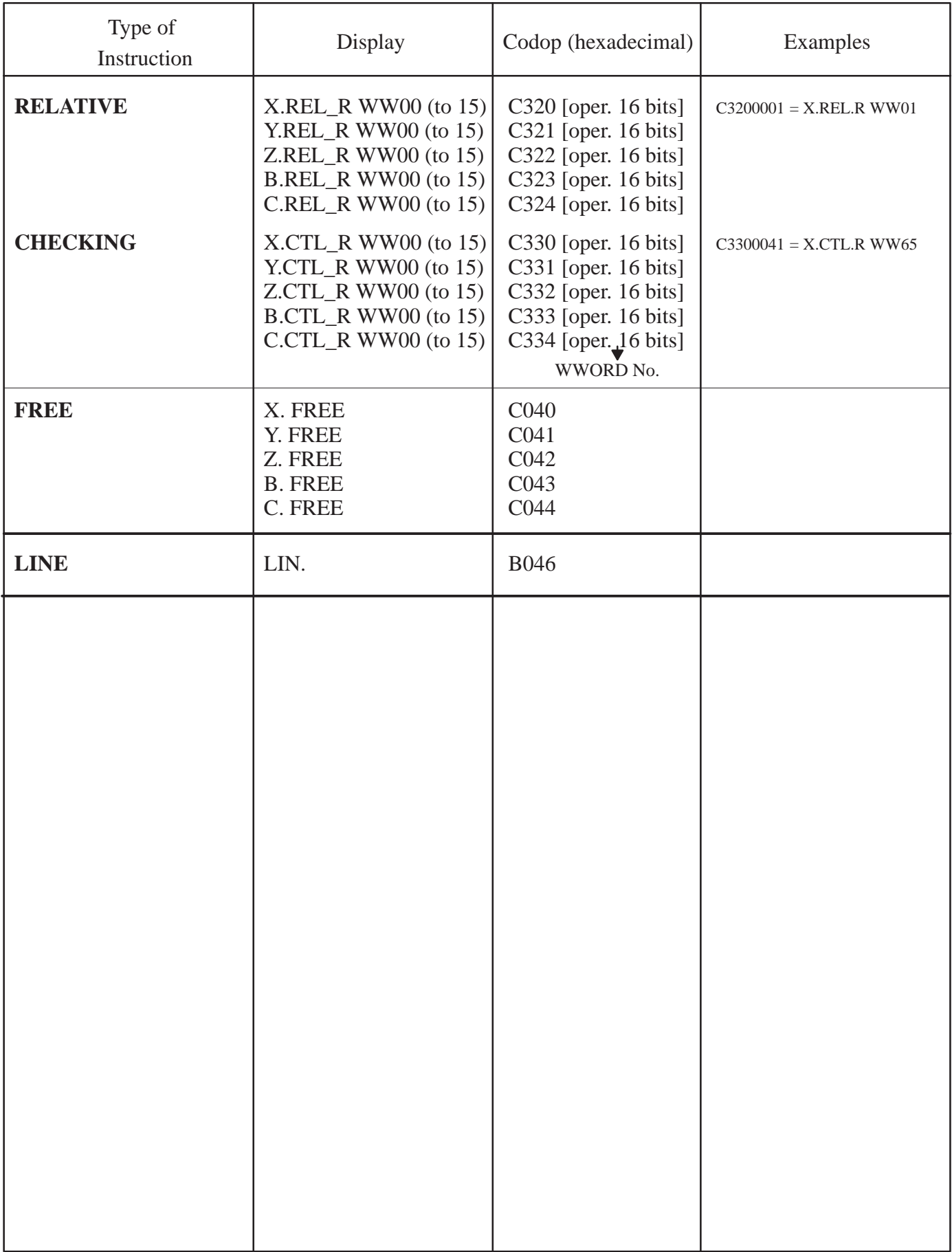

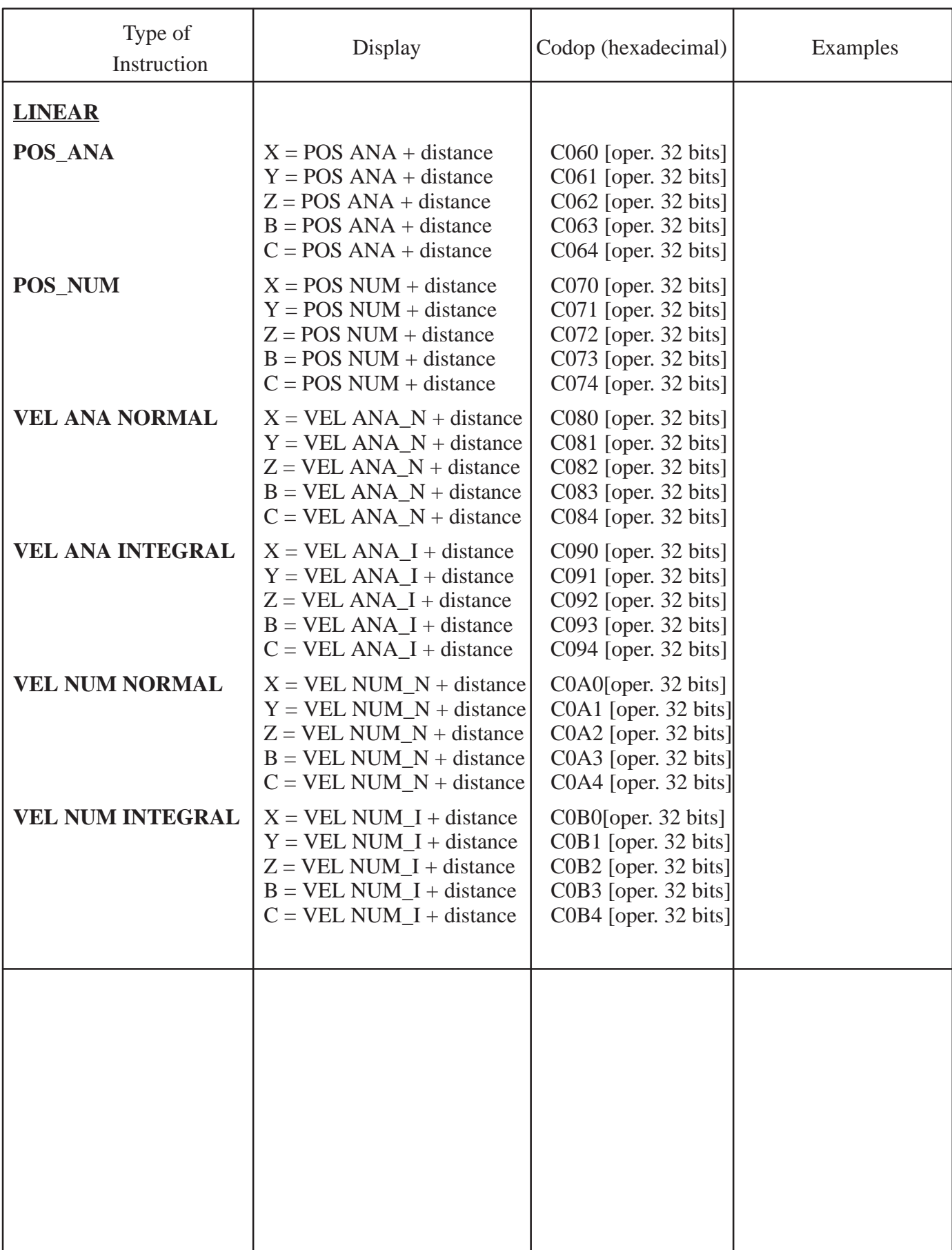

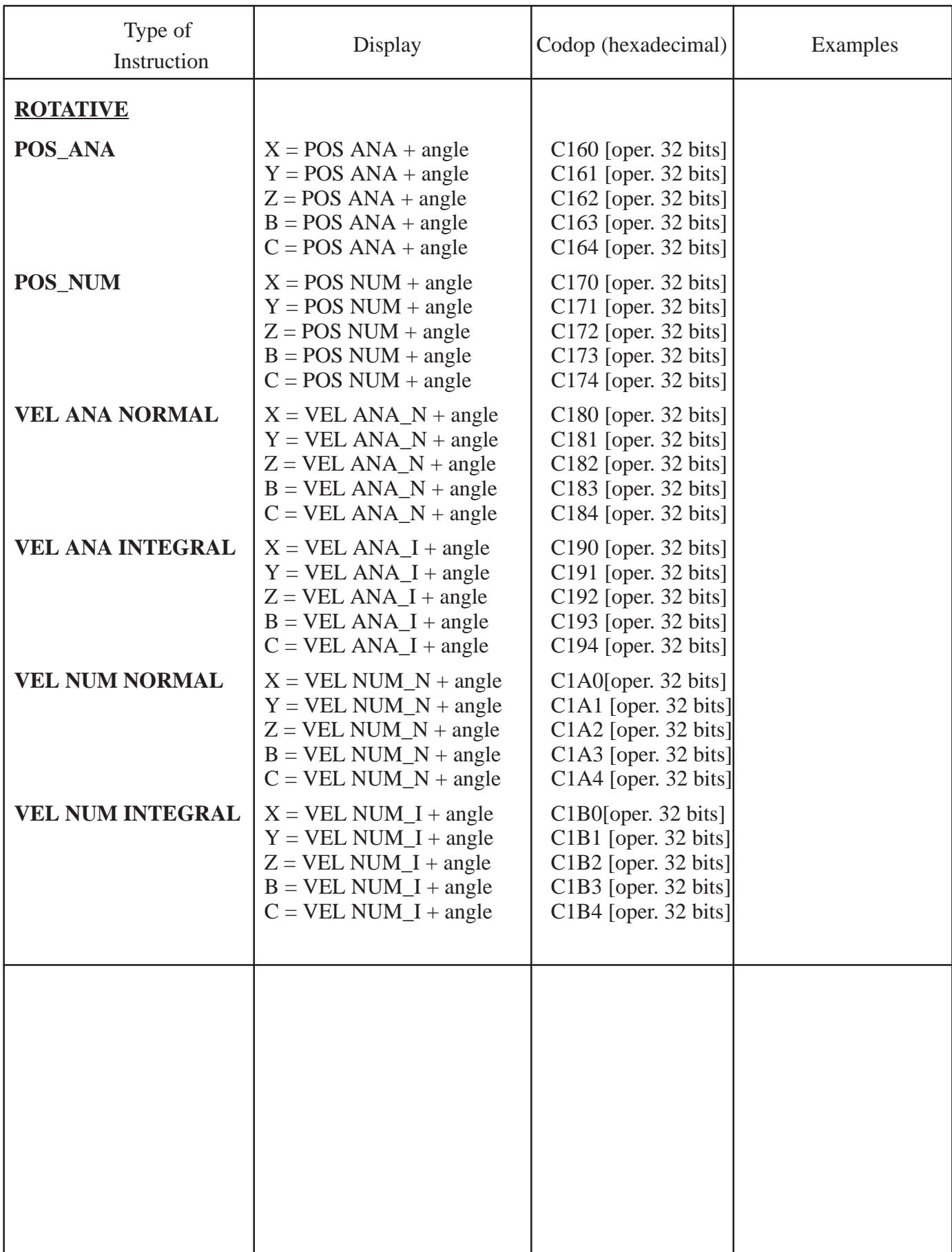

I

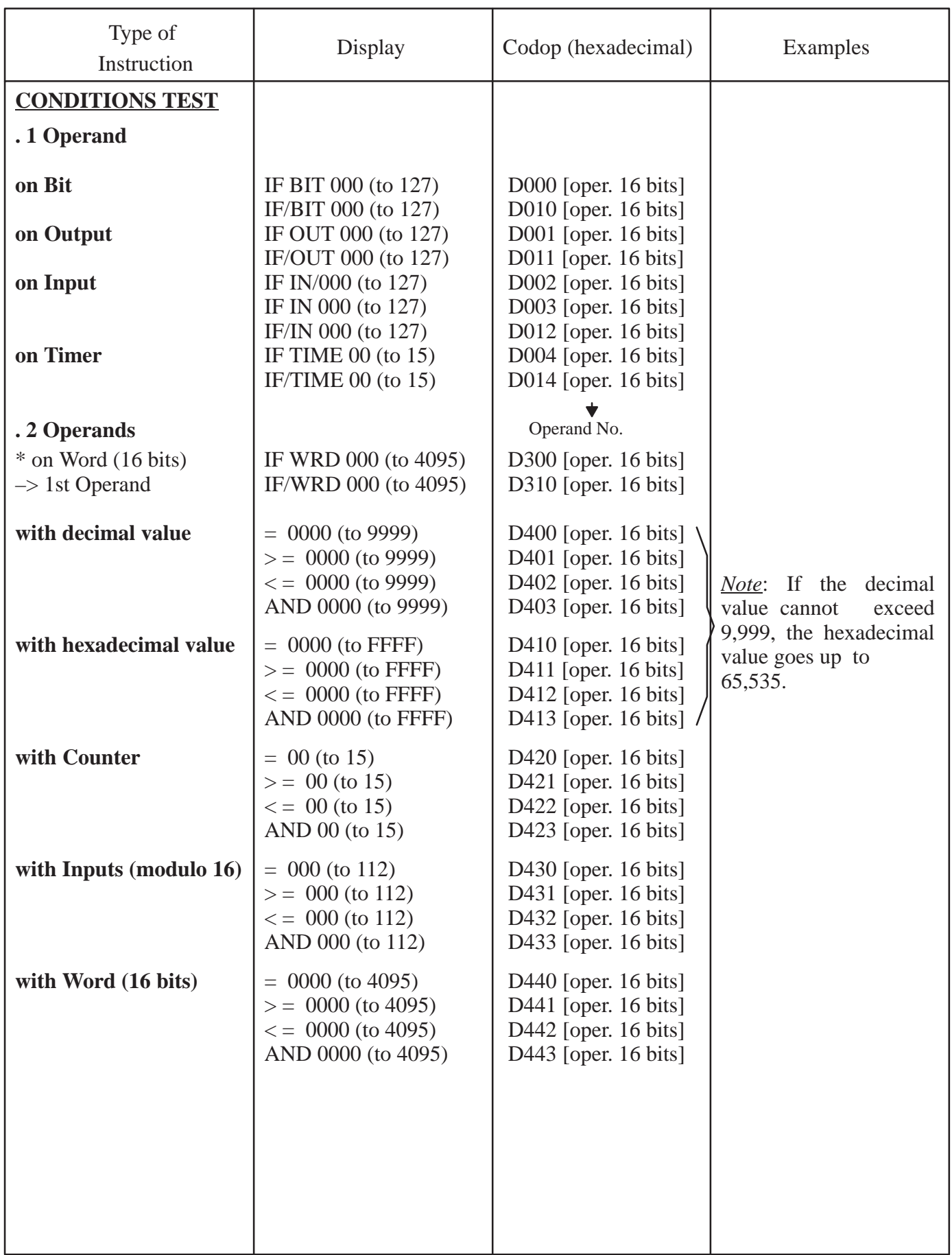

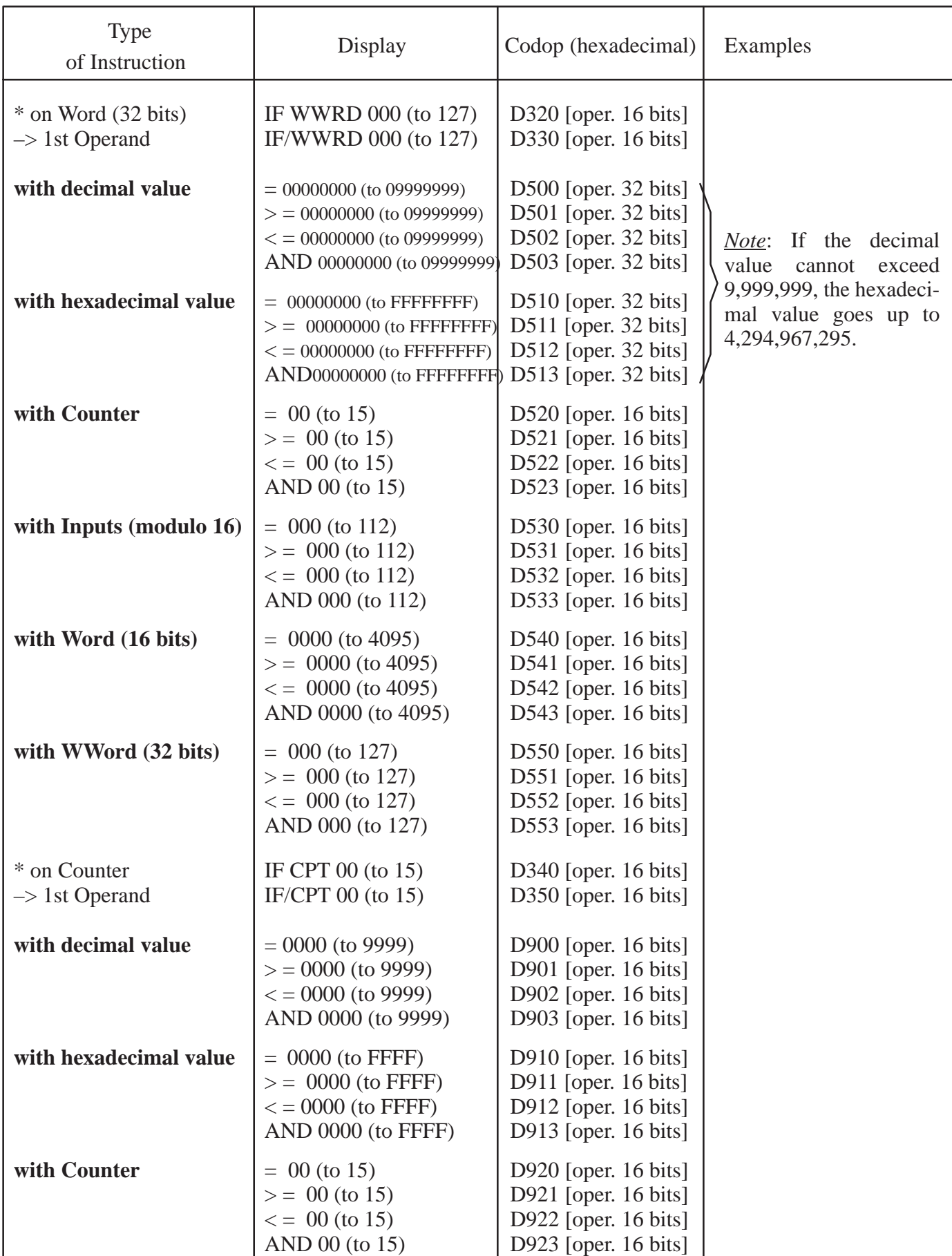

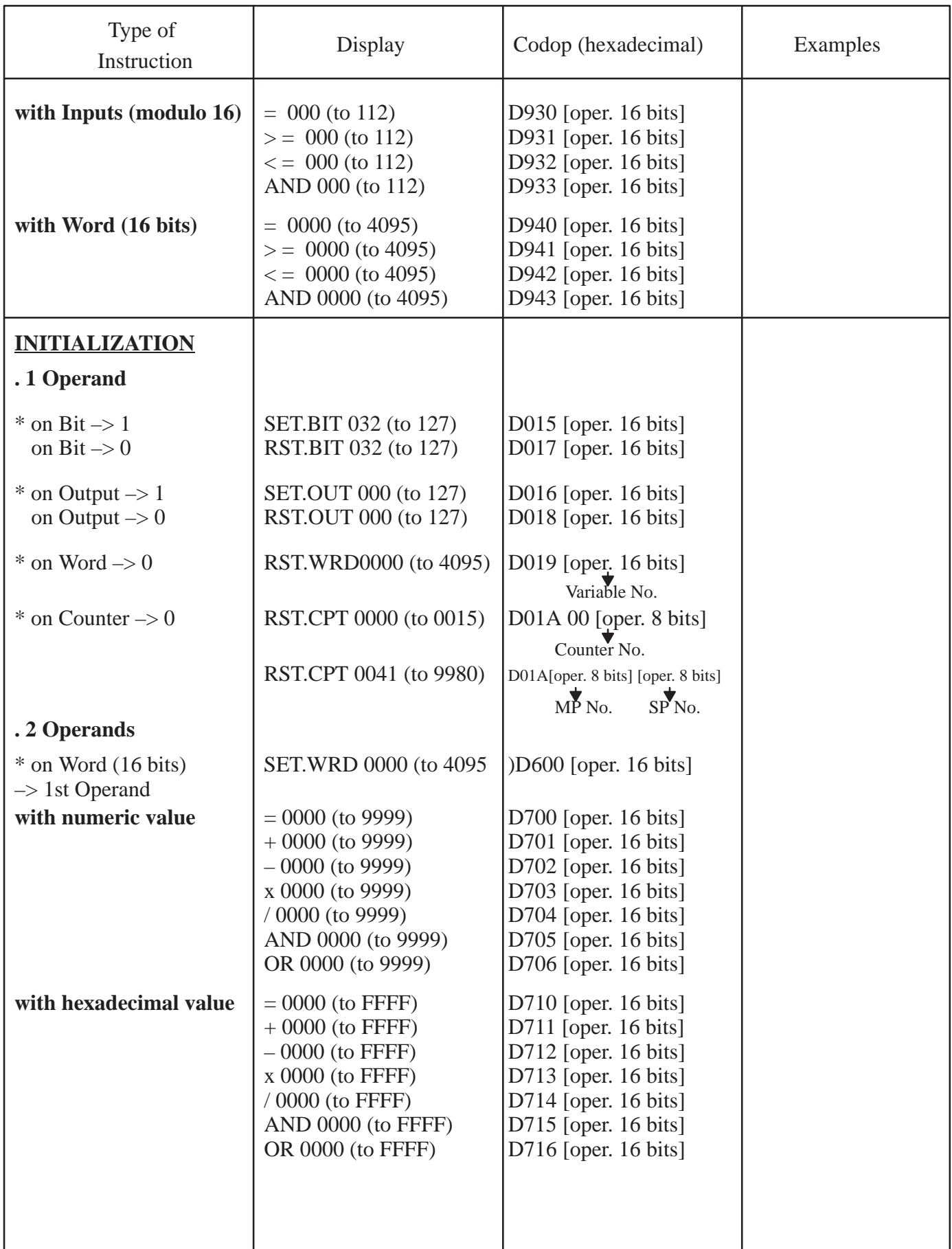

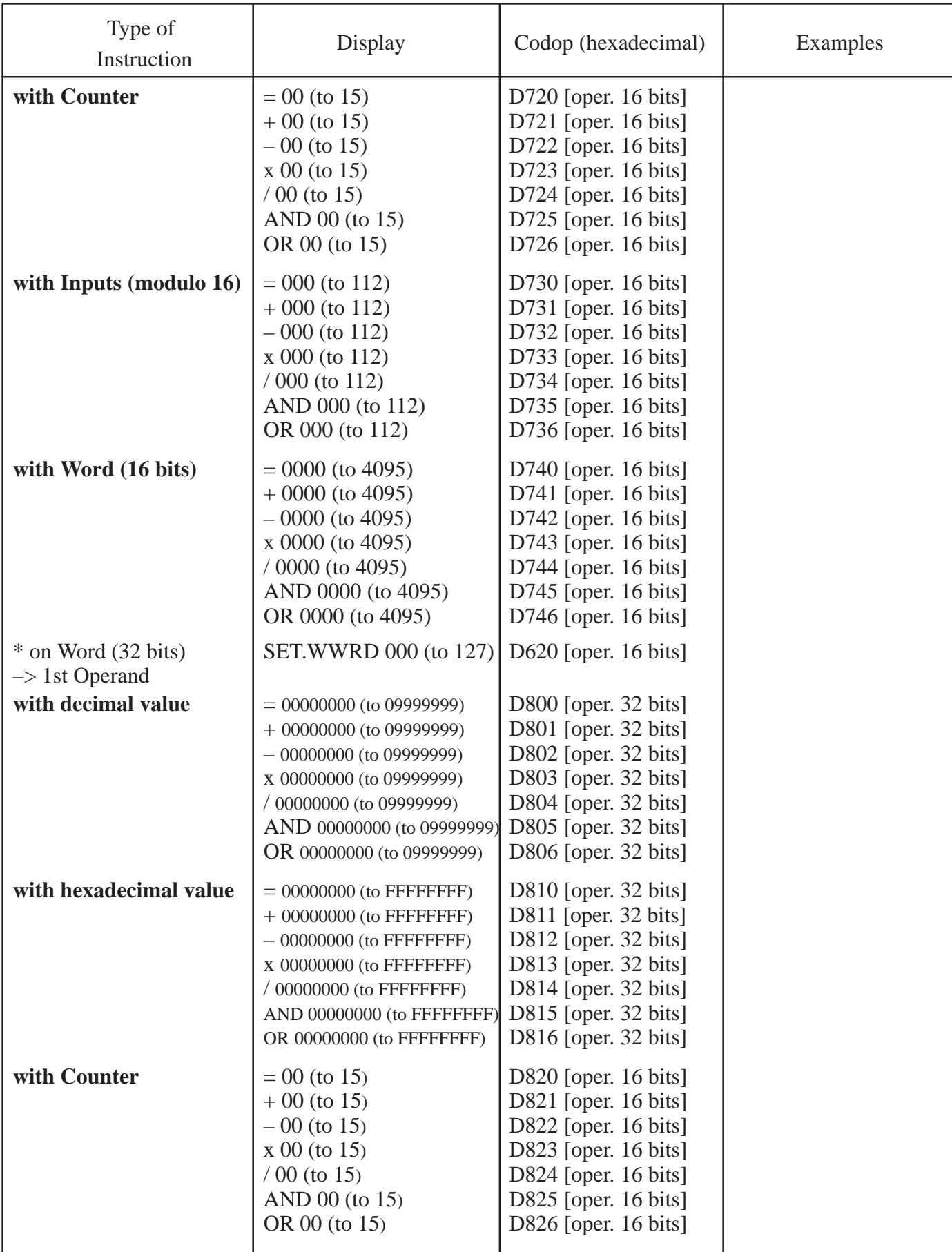

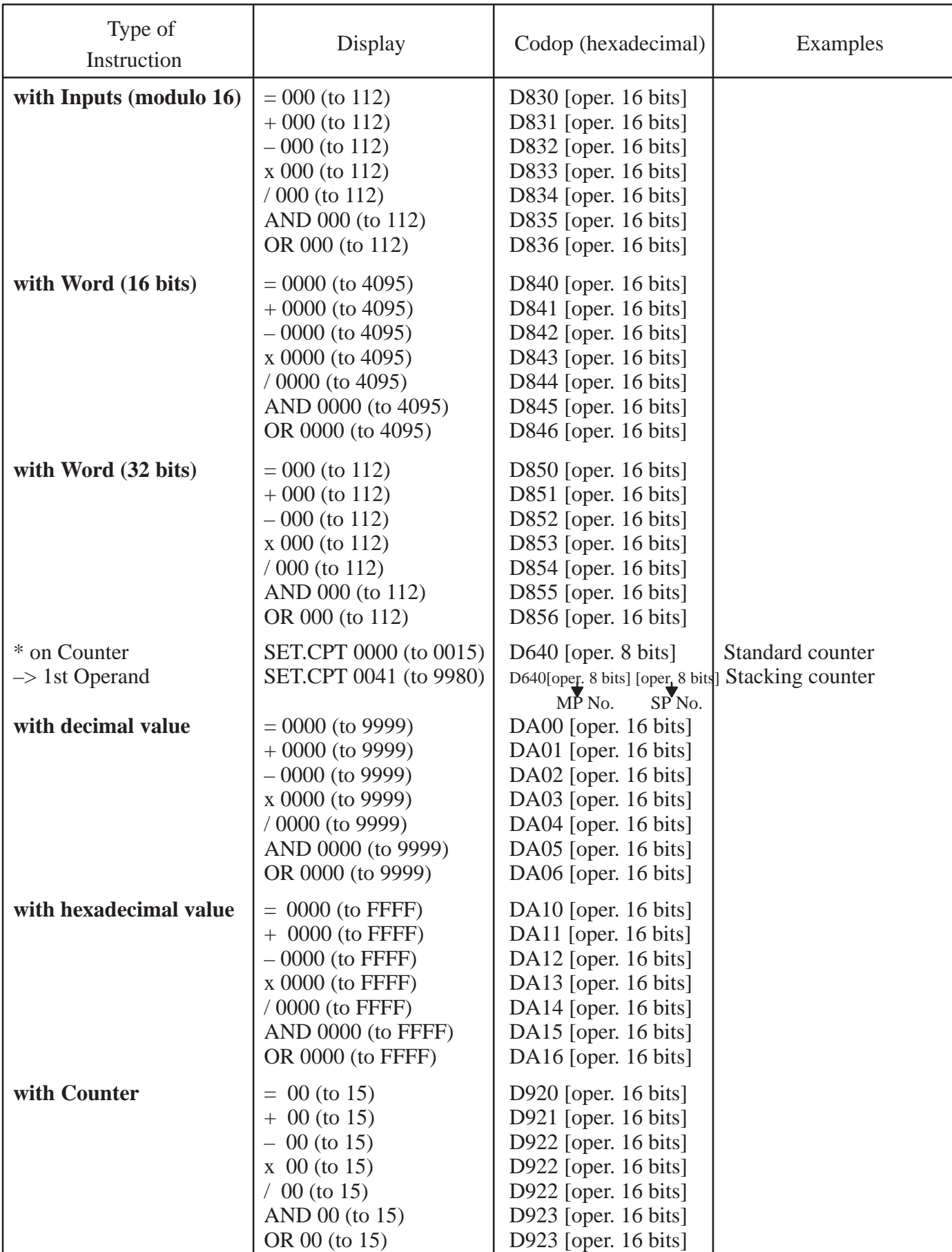

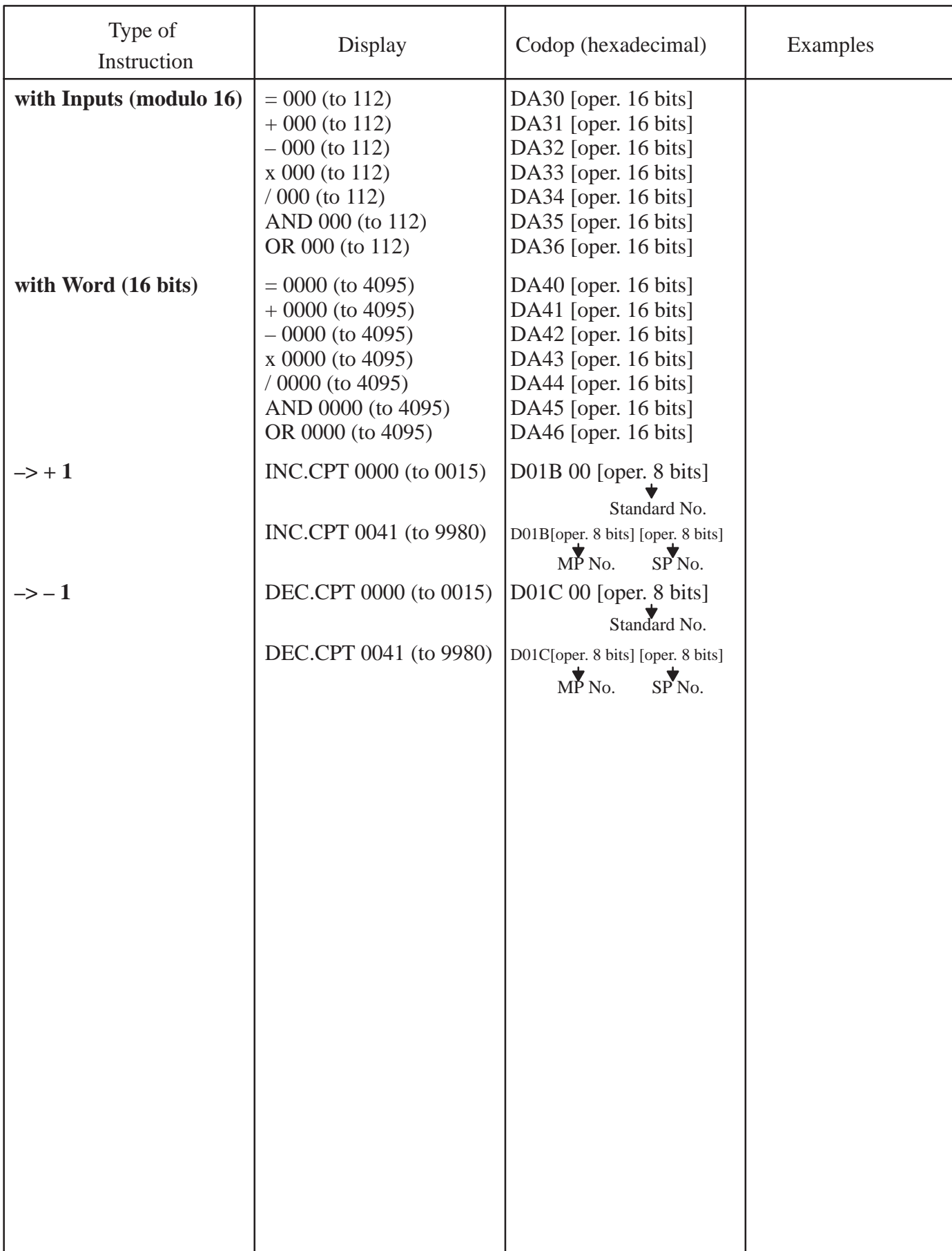

#### II – 2. PLC PROGRAMS

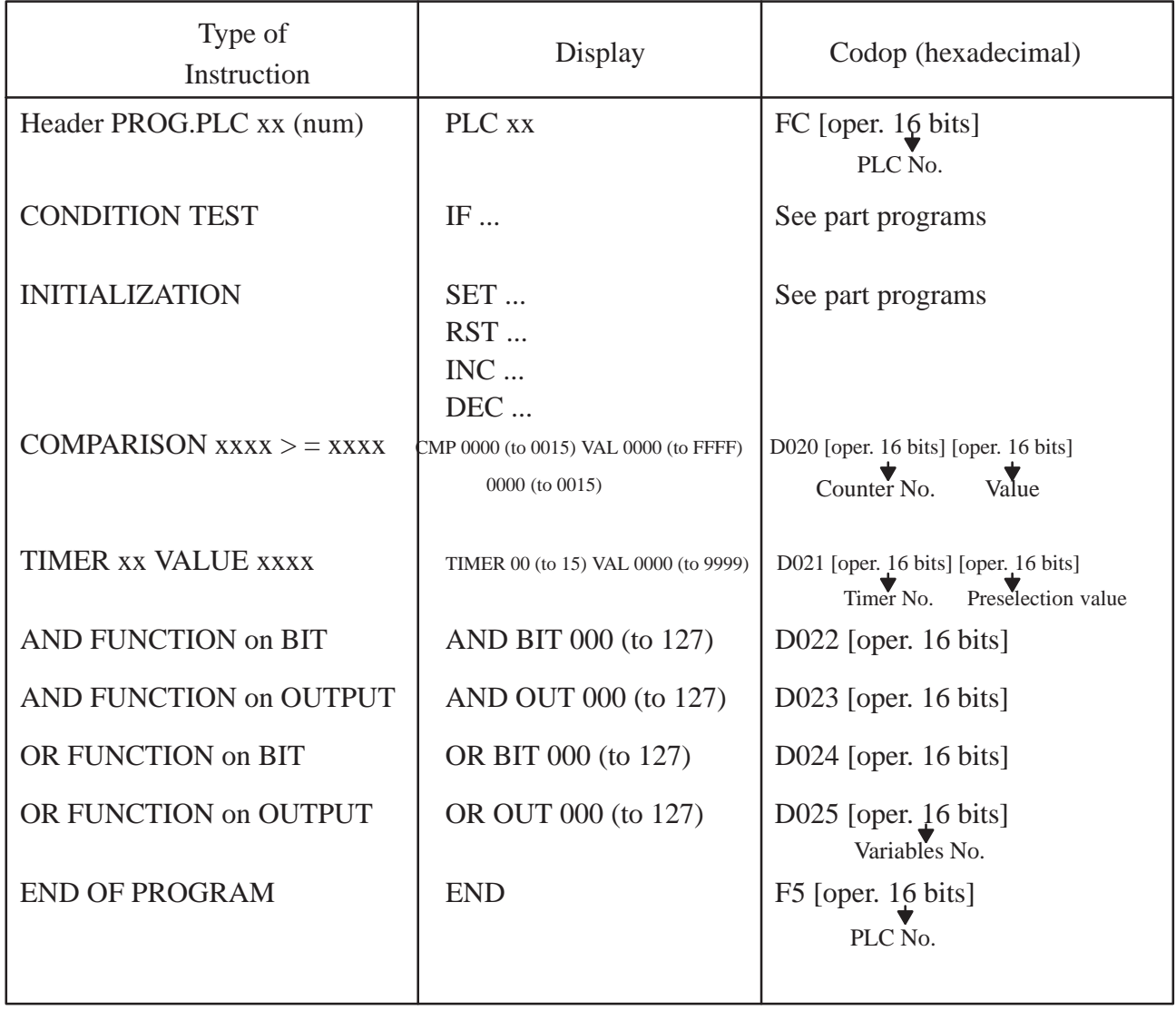

#### **III – PROGRAM CODES**

#### III – 1. DECLARATION OF PROGRAMS, SUBROUTINES AND PLC

#### \* Header codes of MP, SP,..., SR, PLC

- $F9nn = Main program$
- FAnn = Subroutine STD, FIL...  $\mathcal{N}$ ... (See stacking header)
- FBnn = Return subroutine (See Home Return header)
- $FCnn = PLC program$
- $FEnn = Free$

#### \* STEP TRANSITION codes

EC00 + Step 0 to 999 number

E.g. : EC12 => Step Number 18 (decimal)

E.g. : ED00 => Step Number 256 (decimal)

#### \* END codes of MP, SP..., SR, PLC

- F0nn  $=$  End of SP: "standard" nn.
- F1nn  $=$  End of SP: "standard" stacking nn.
- F2nn = End of SP: "general" stacking nn.
- F3nn  $=$  End of SP:  $//$  nn.
- $F4nn = End of SR: simple or total nn.$
- F8nn  $=$  End of SR: simple or total with return to step 0 of PP 00.
- F5nn  $=$  End of PLC program nn.
- F7nn  $=$  End of Main Program (MP) nn.

\* Main Program architecture in the memory area

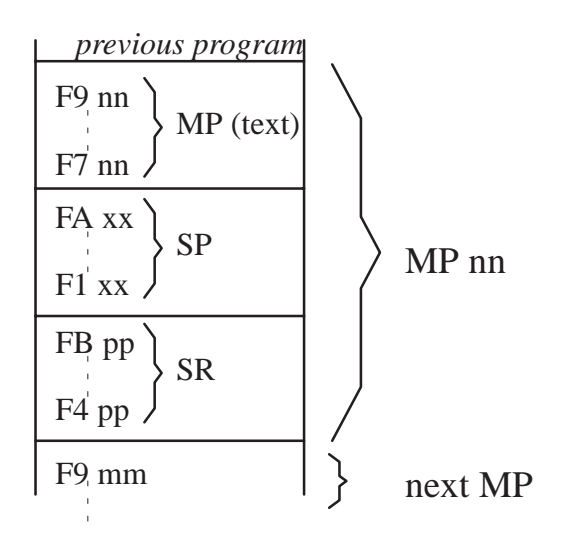

#### III – 2. SUBROUTINE AND PROGRAM CALLS

- \* SPECIFIC codes for SP, SR, PLC as instruction
- E000 [oper. 16 bits] :
	- . *Standard SP:* SP nn Lmm (nn = 01 to 40) (mm = 00 to 99)
	- . *Regular stacking SP:* SP nn D Lmm (or I Lmm) (nn = 41 to 60) (mm = 00 to 99)
	- . *General stacking SP:* SP nn D Lmm (or I Lmm) (nn = 61 to 80) (mm = 00 to 99)
	- . *Parallel SP:* SP nn L00 (nn = 81 to 99)

The operand contains:

. high order word–> LABEL number

 $\rightarrow$  bit 0 x 8000 at 0 indicates DIRECT

 $\rightarrow$  bit 0 x 8000 at 1 indicates REVERSE

. low order word–> SP number.

E.g.: E000 0103  $\rightarrow$  SP 03 L01

E.g.: E000 8229 –> SP 41 I L02

- E000 [oper. 16 bits]: PLC prog. Display: PLC 00 (to 99)
- E500 [oper. 16 bits]: Home Return Display: SR 01 (to 99)

\* Return Label

- E600 [oper. 16 bits]: Labels "L" for SP Display: L00 to L99
- E700 [oper. 16 bits]: Labels "R" for SR Display: R00 to R99

#### **IV – VARIABLE ADDRESSING**

#### IV – 1. OUTPUT – OUT –

Accessible in read and write.

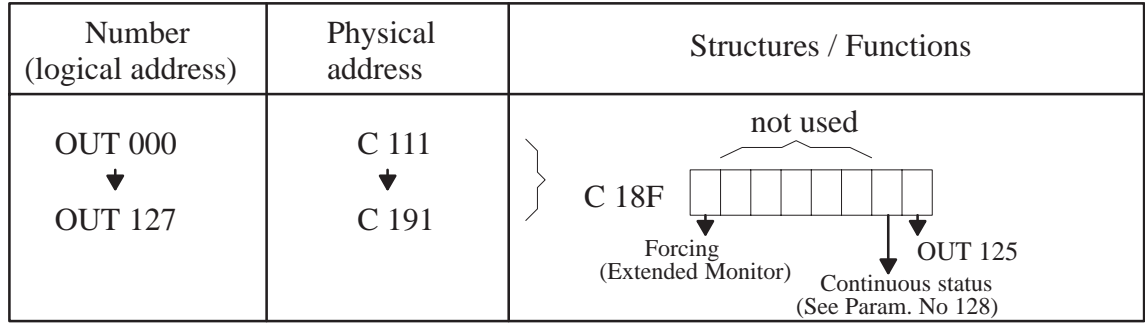

#### $IV - 2.$  INPUT – IN –

Accessible in read.

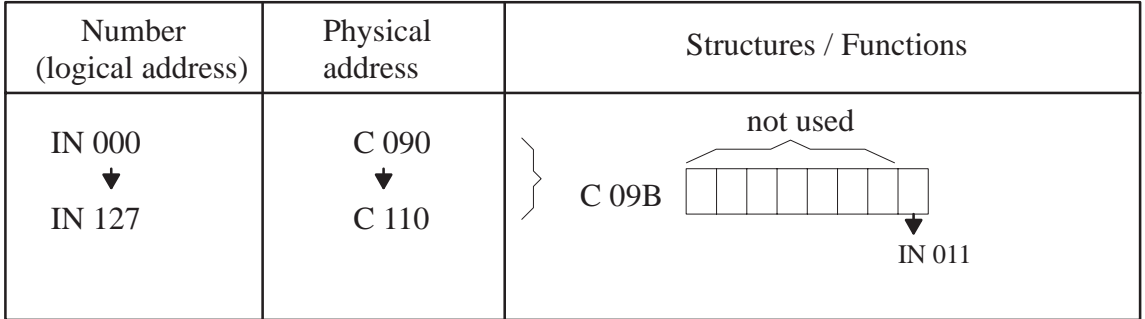

#### IV – 3. USER AND SYSTEM BITS – BIT –

Each address corresponds to an 8 bit structure in memory.

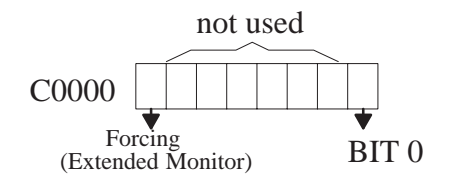

Only the low order word is used.

– System bits accessible in read.

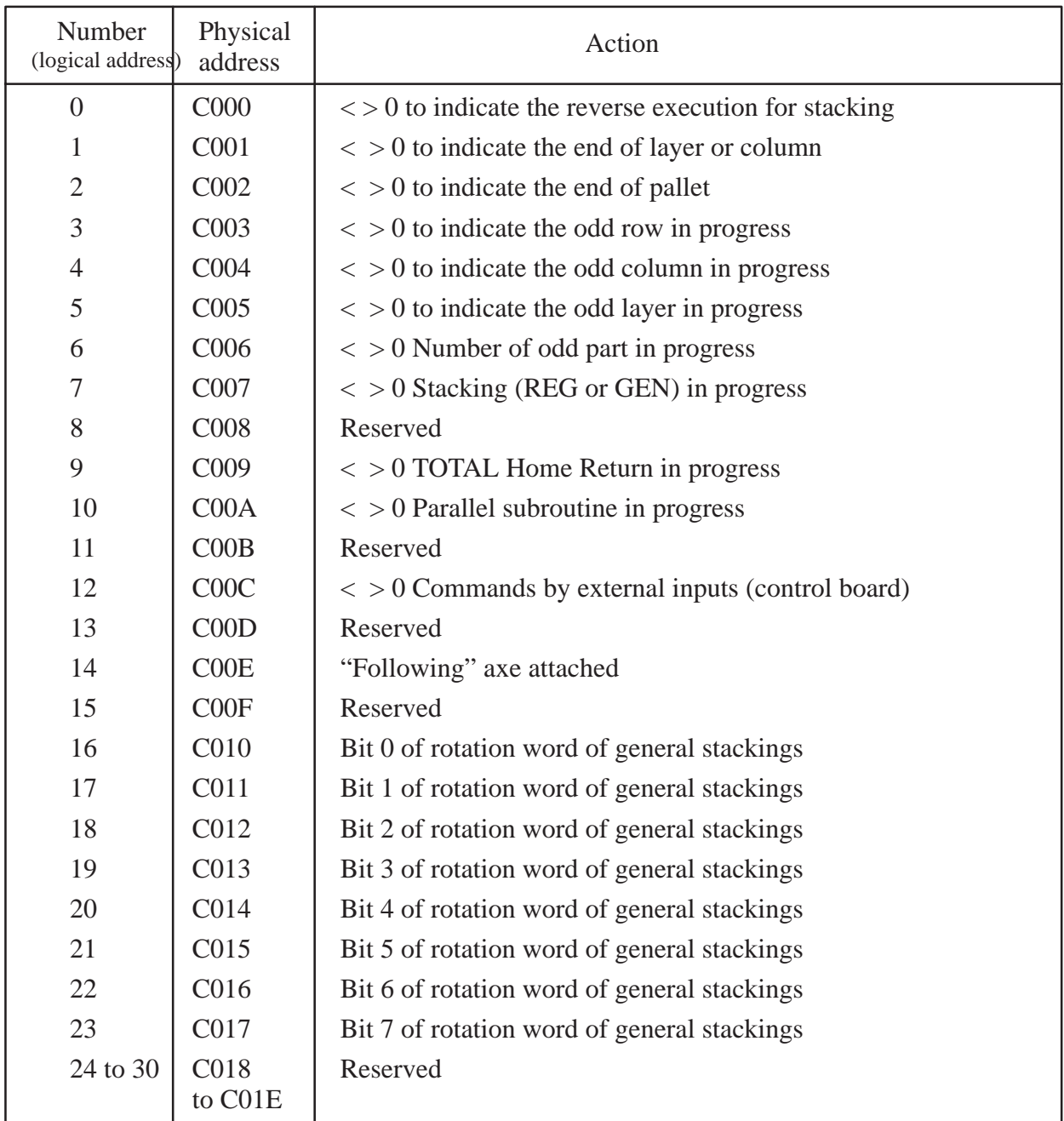

– System bits accessible in read and write.

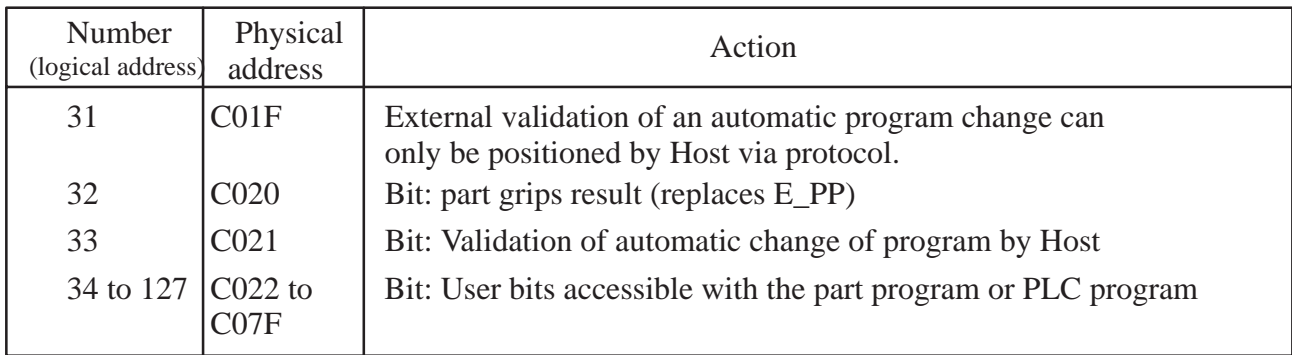

#### IV – 4. TIMERS

#### **IV – 4. 1. End of timer for part program – TIM –**

Accessible in read and write.

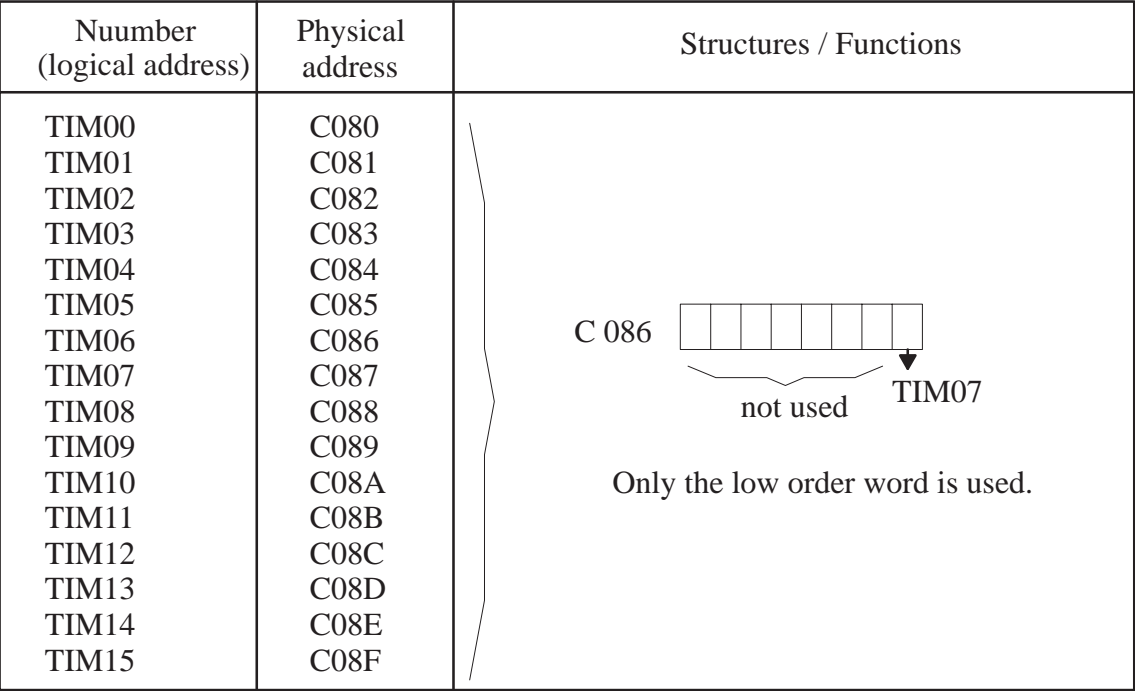

#### **IV – 4. 2. PLC timer – TIMER –**

Accessible in read and write.

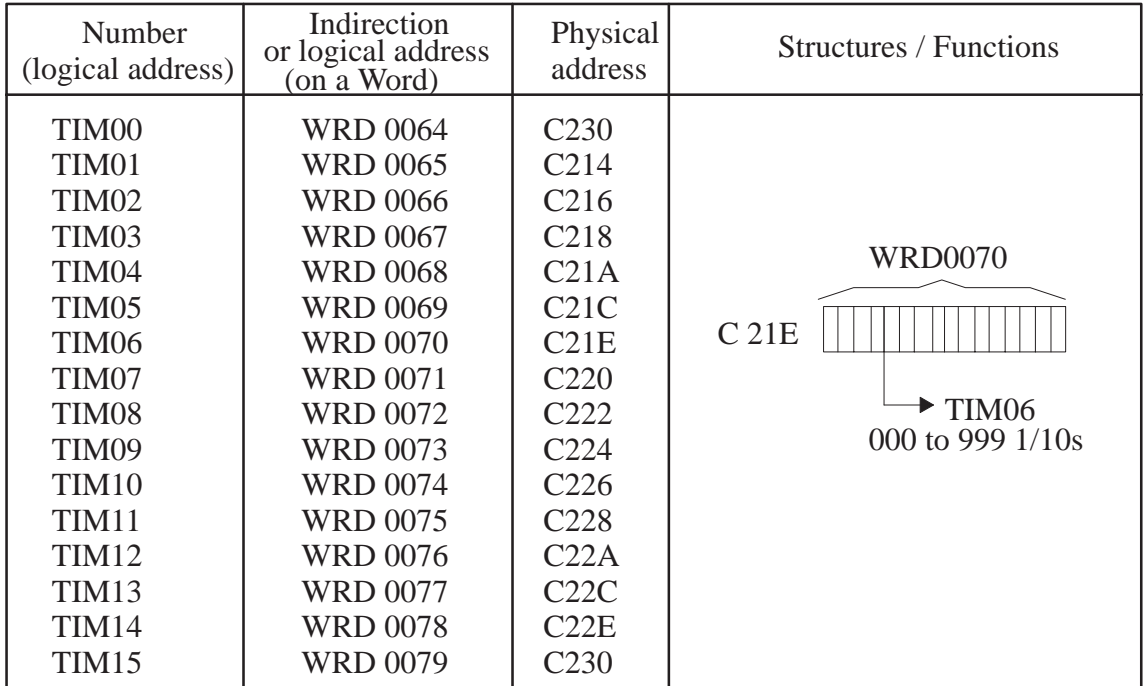

#### IV – 5. WORDS: 16 BIT USER AND SYSTEM– WRD –

#### **IV – 5. 1. User words – WRD –**

Accessible in read and write.

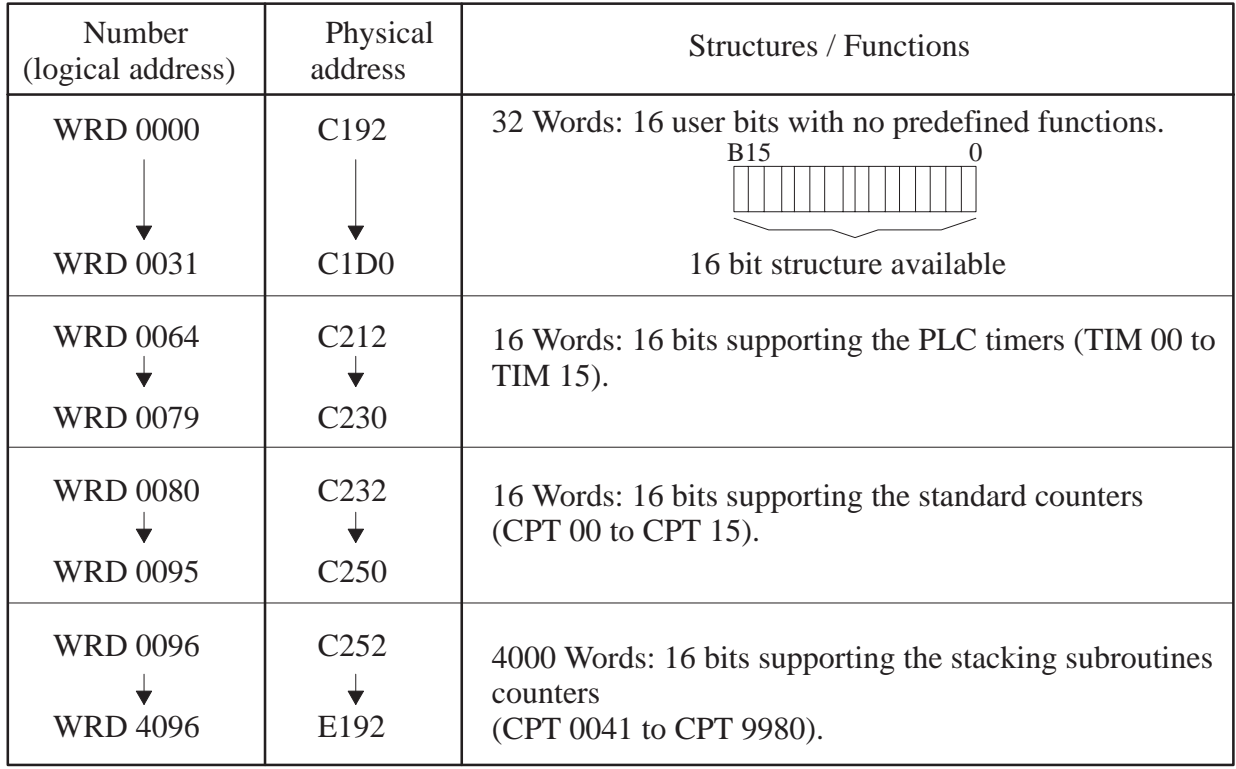

#### **IV – 5. 2. System words**

Accessible in read.

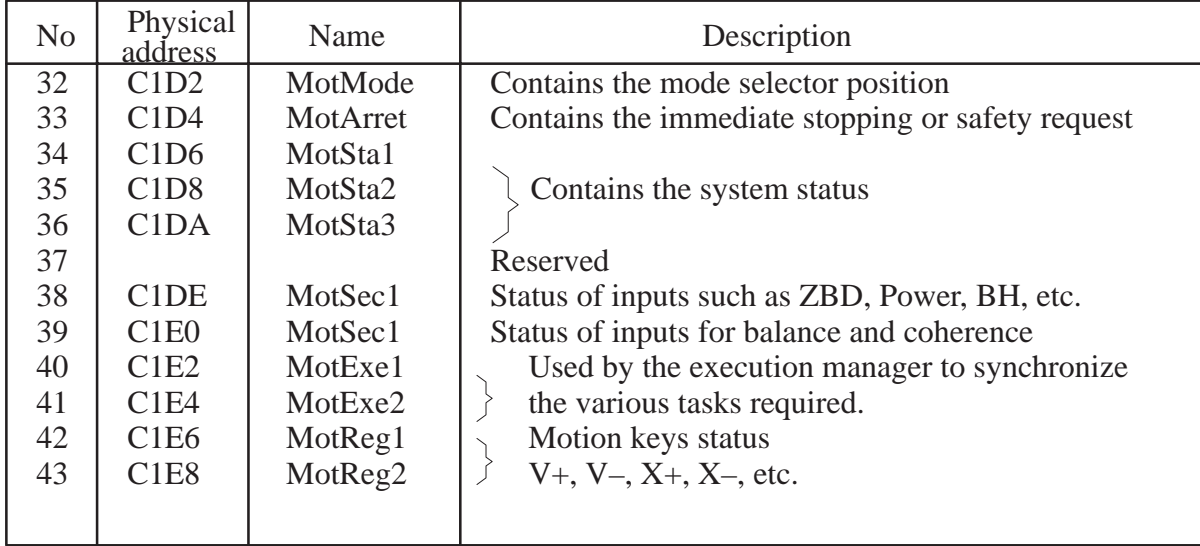

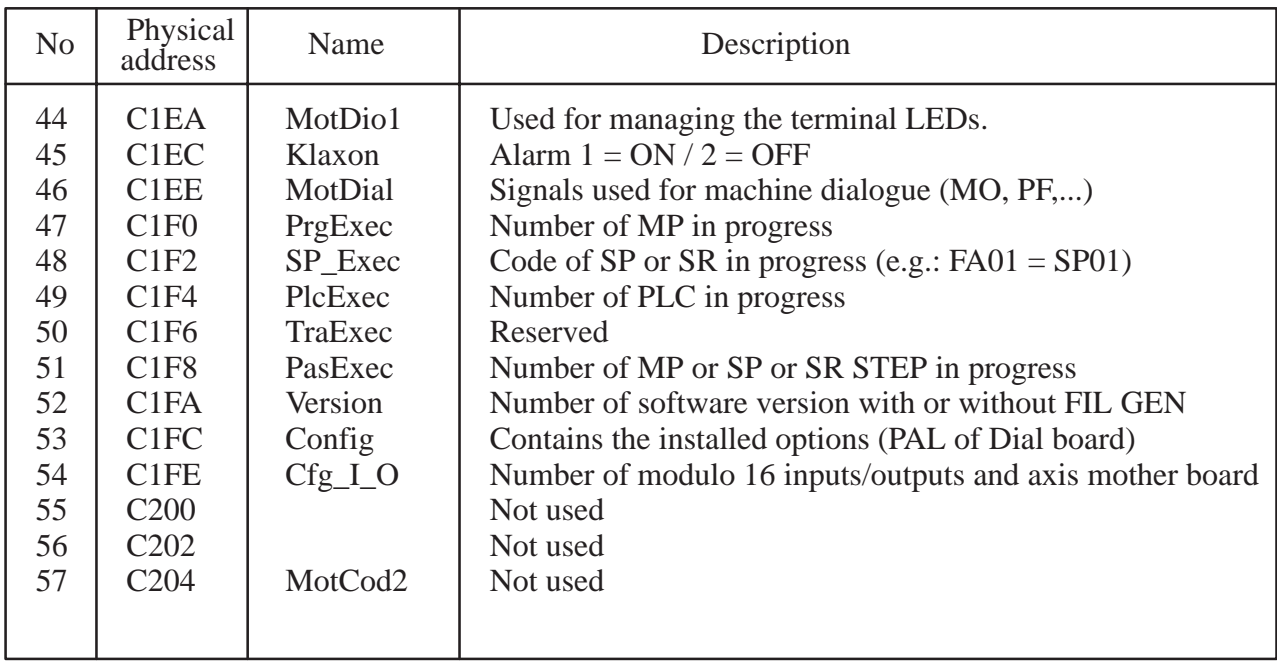

– Detail of system words accessible in reading:

The IF and SET ... WRD instructions can be used (in 1st Operand)

#### **– 32 – MotMode (MD)**

Contains mode selector–switch information.

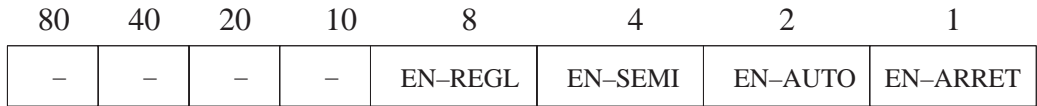

EN–ARRET : Selector switch set to Stop.

- EN–AUTO : Same for AUTO.
- EN–SEMI : Same for SEMI–AUTO.
- EN–REGL : Same for ADJUST.

#### **– 33 – MotArret (AR)**

Used for the unconditional stop requests.

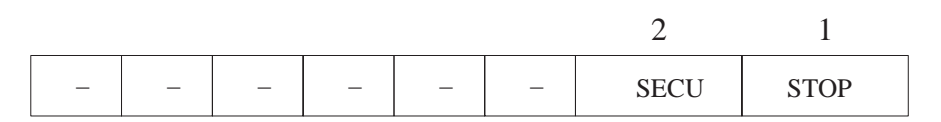

STOP : General request for immediate stop. (At 1 for example if START key is released in SEMI–AUTO mode during execution of a step ).

SECU : General request for safety stop. (E.g.: power OFF)

#### **– 34 – MotSta1 (E1)**

Indicates the real mode in progress.

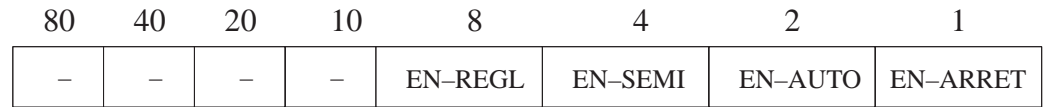

EN–ARRET : Robot in Stop mode (Auto, Semi–Auto, Adjust. = 0)

EN–AUTO : Same for AUTO.

EN–SEMI : same for SEMI–AUTO.

EN–REGL : Same for ADJUST.

#### *Notes*:

Although it reflects the MotMode word, this word is updated by operating modes, taking into account the Real mode in progress.

e.g.: Selector switch set to SEMI–AUTO but robot is executing an RO or PCO that have special types of operation.

#### **– 35 – MotSta2**

Set and Reset using "Operating Modes".

Each bit of this word is set to 1 after the procedure start request has been reset or the task (where used) has been launched.

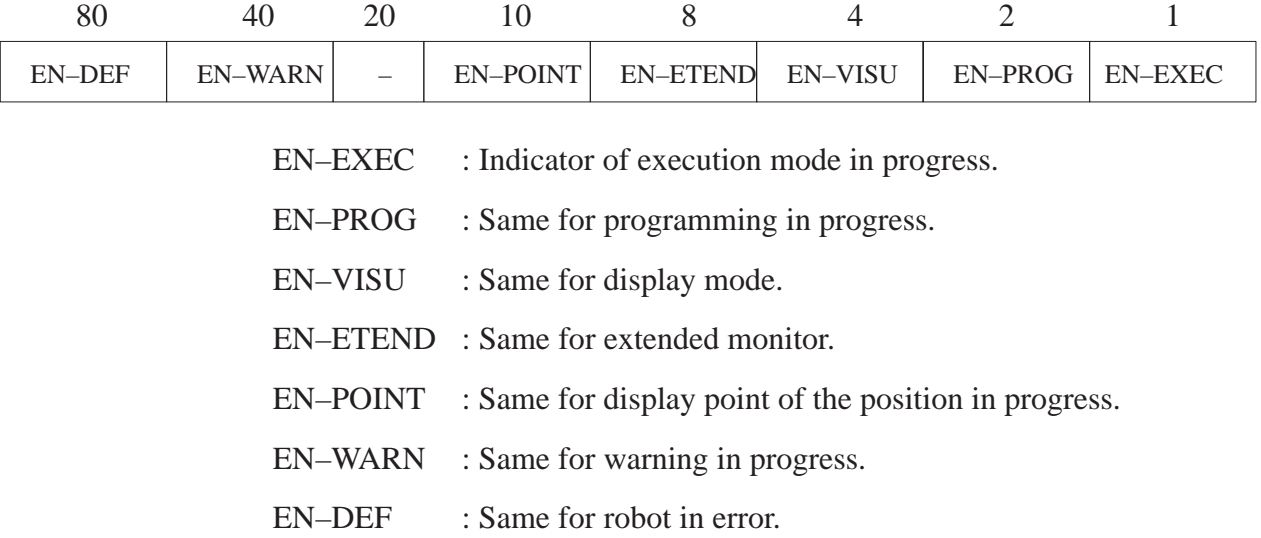

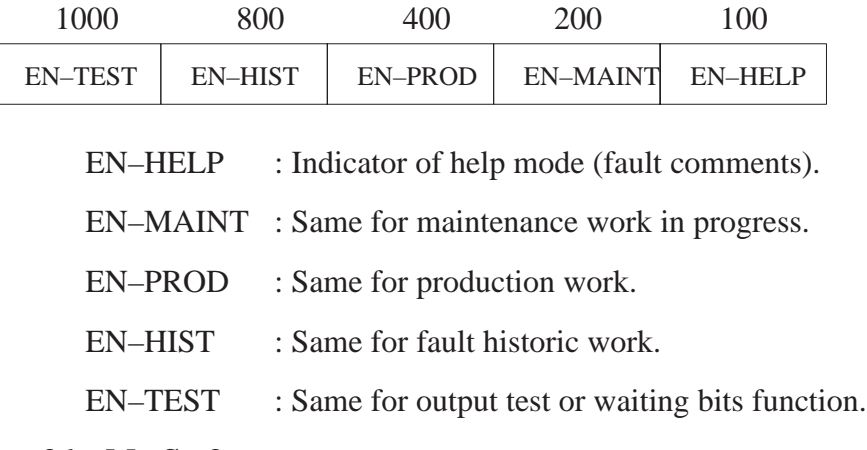

#### **– 36 – MotSta3**

Set and Reset using "Operating Modes".

Each bit of this word is set to 1 after the procedure start request has been reset, and remains at 0 until the requested procedure is completed.

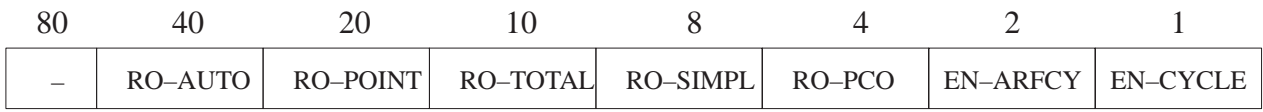

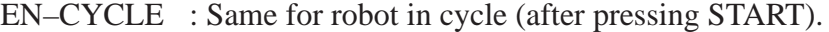

- EN–ARFCY : Same for end of auto cycle in progress request.
- EN–PCO : Same for PCO procedure in progress.
- RO–SIMPL : Same for simple RO procedure in progress.
- RO–TOTAL : Same for total return.
- RO–POINT : Same for return to previous point.
- RO–AUTO : Same for automatic simple return (part grip fault).

#### **– 38 – MotSec1 (S1)**

Contains the power states of the inputs dedicated to the safety devices.

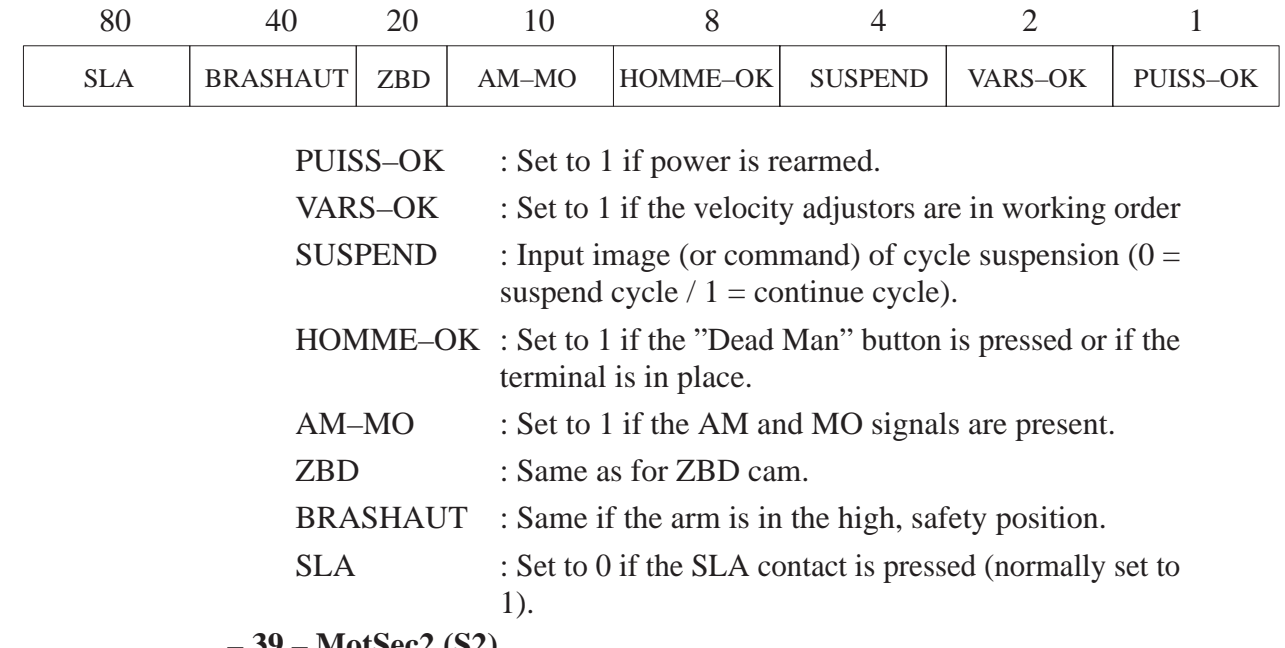

**– 39 – MotSec2 (S2)**

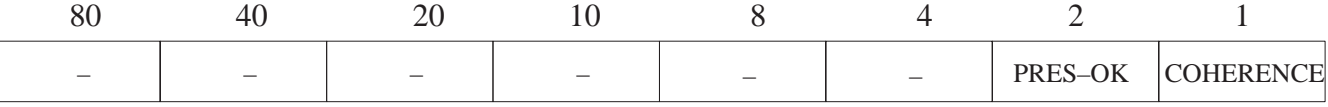

PRES–OK : Set to 1 if the air pressure is correct.

COHERENCE : Set to 1 if the signals that monitor the "out of mould" area position are coherent.

#### **– 40 – MotExe1 (X1)**

Transmission of operating mode management data to the executive program.

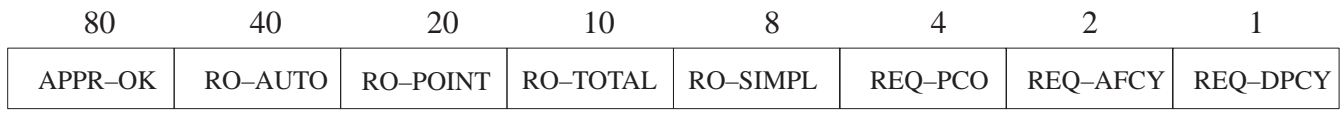

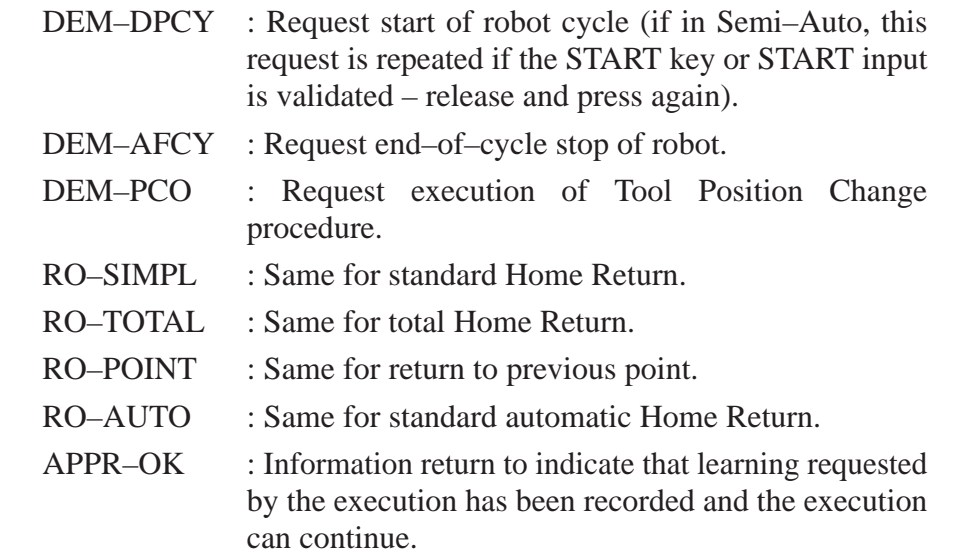

#### **– 41 – MotExe2 (X2)**

Data return from the executive program to the operating modes manager.

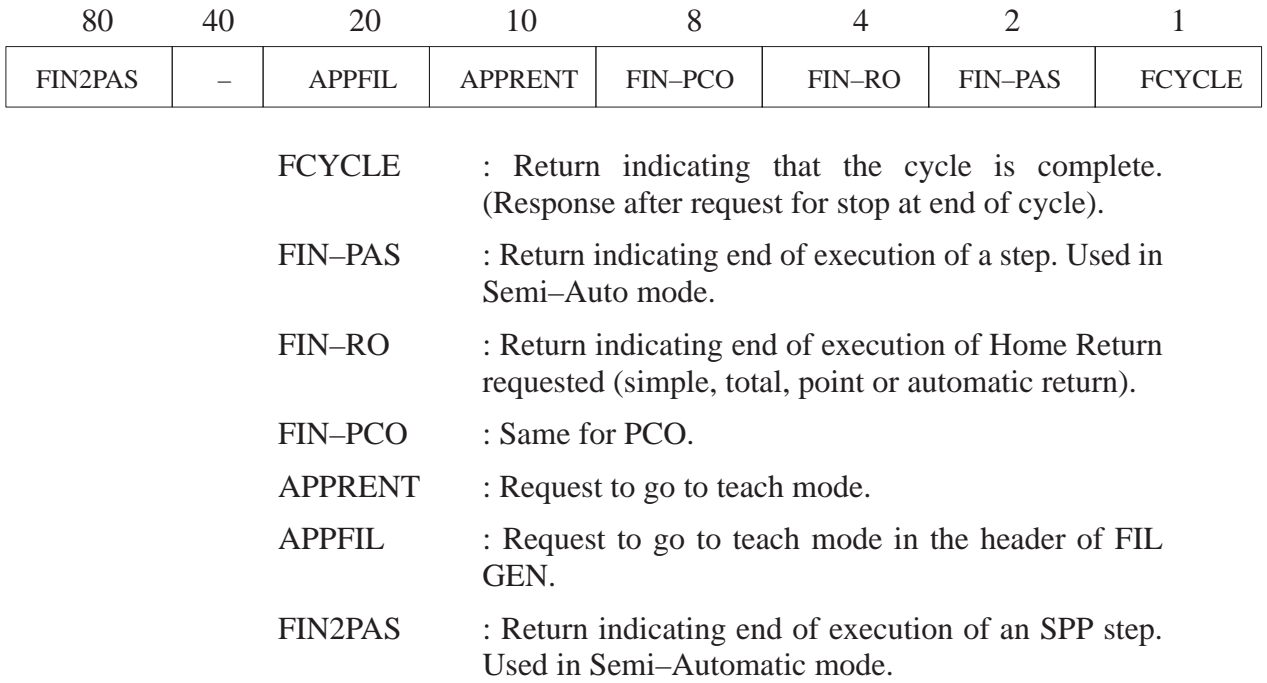

#### **– 42 – MotReg1 (R1)**

Displacement commands in adjust mode: 1.

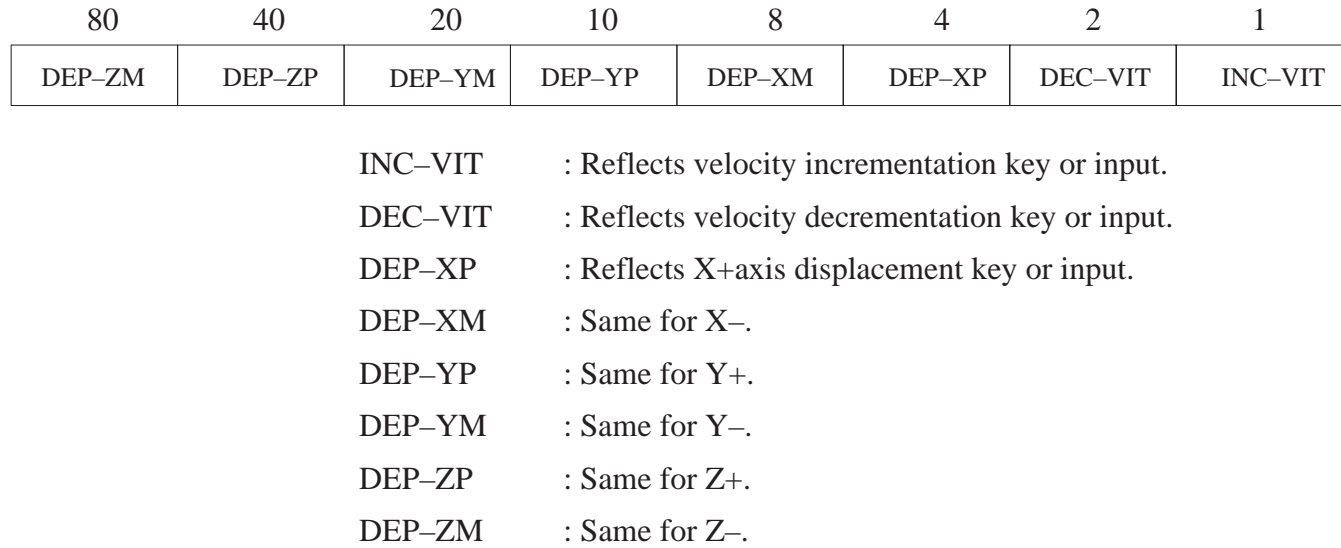

#### **– 43 – MotReg2 (R2)**

Displacement commands in adjust mode: 2.

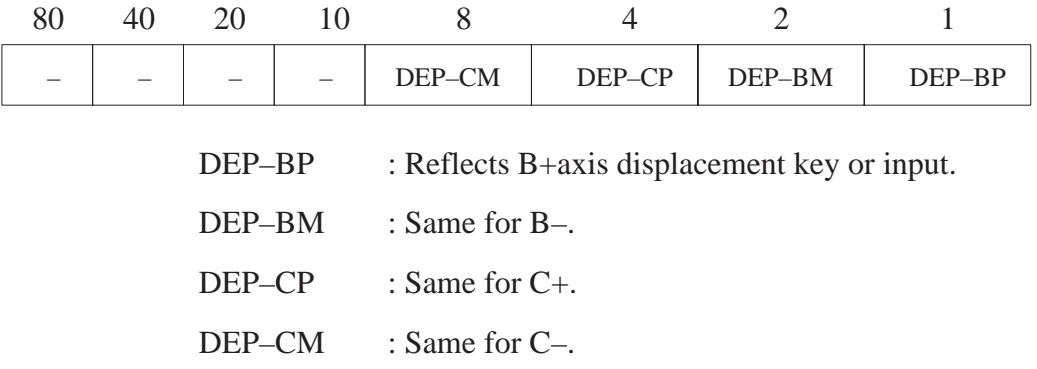

#### **– 44 – MotDio1 (DI)**

Management word of terminal diodes.

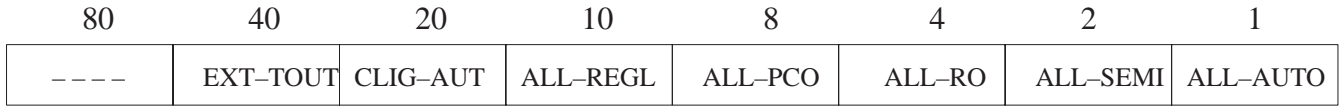

ALL–AUTO : Set to 1 to request illumination of "Auto" diode

- ALL–SEMI : Same for "Semi" diode
- ALL–RO : Same for "RO" diode
- ALL–PCO : Same for "PCO" diode
- ALL–REGL : Same for "Adjust" diode
- CLIG–AUT : Set to 1 to request flashing of "Auto" diode
- EXT–TOUT : Set to 1 to request extinction of **all** diodes.

#### **– 45 – MotKlax (KL)**

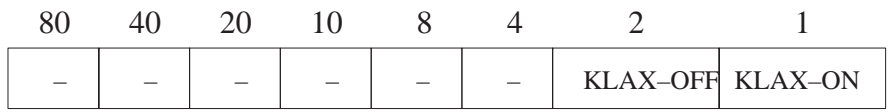

KLAX–ON : Set to 1 to activate audible alarm.

KLAX–OFF : Set to 1 to stop audible alarm.

#### **– 46 – MotDial (DM)**

Status of data required for machine dialogue.

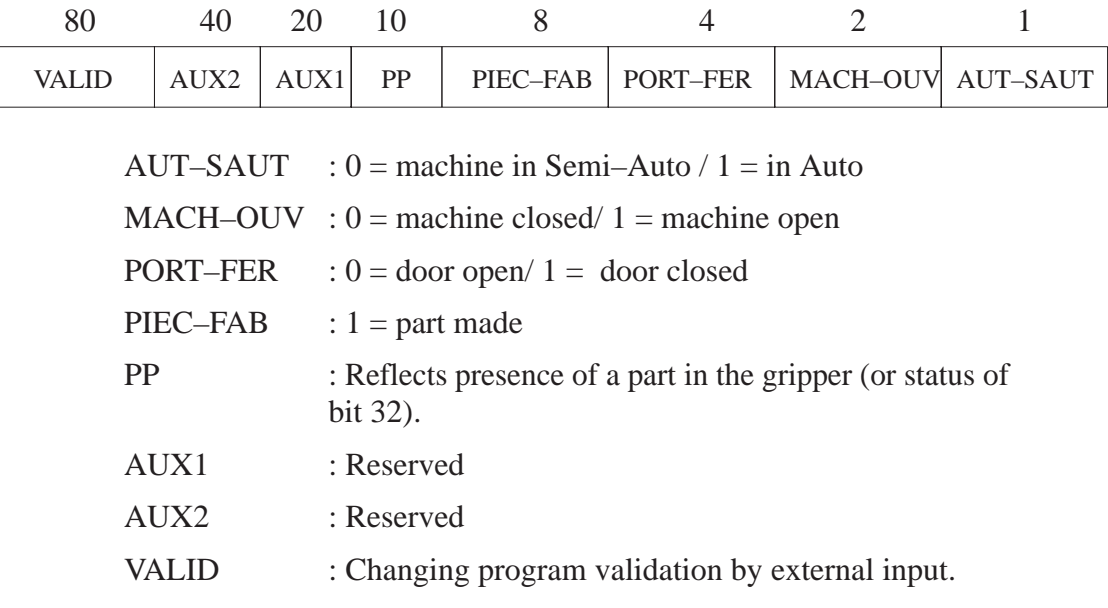

#### **– 47 – PrgExec (MP)**

Indicates the program number in progress.

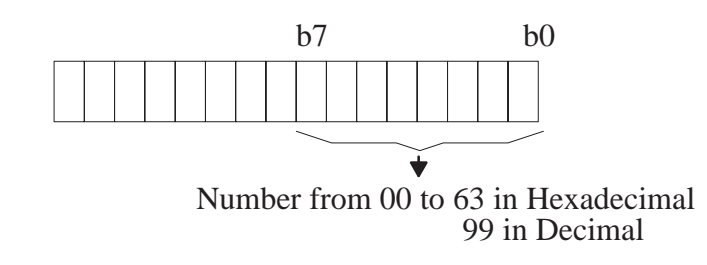

#### **– 48 – SPExec (SP)**

Gives SP or SR code in progress.( (See Chapter III – 2.)

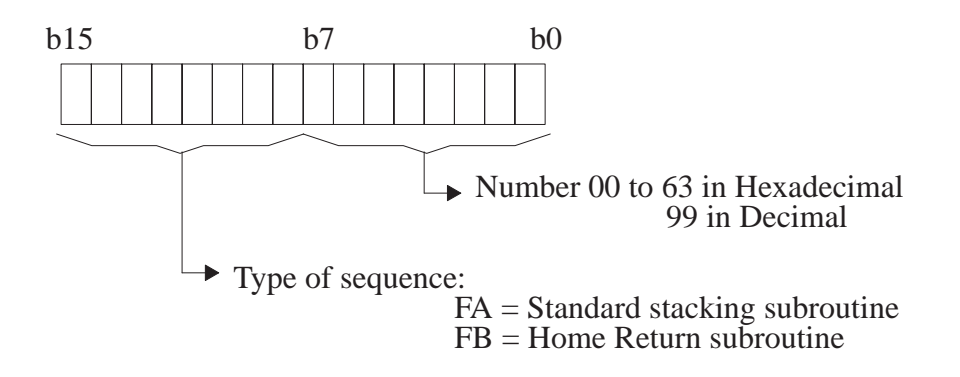

#### **– 49 – PLcExec (PL)**

Indicates the PLC program number currently being processed.

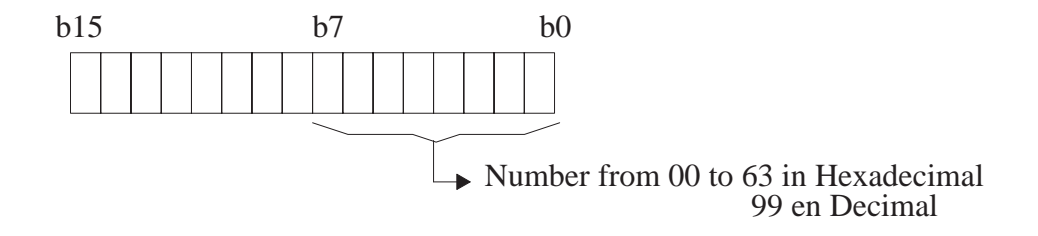

#### **– 51 – PasExec (PA)**

Indicates the current step number of the sequence MP, SP or SR.

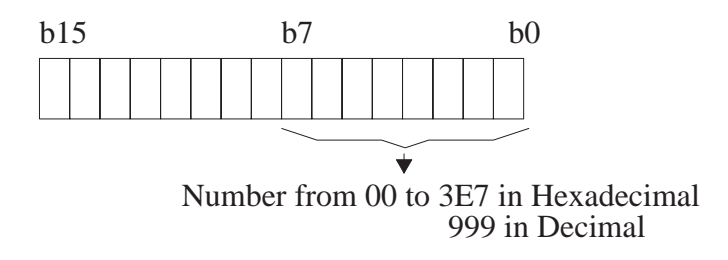

**– 52 – Version (VE)**

Number (BCD) of the software version installed with its characteristics.

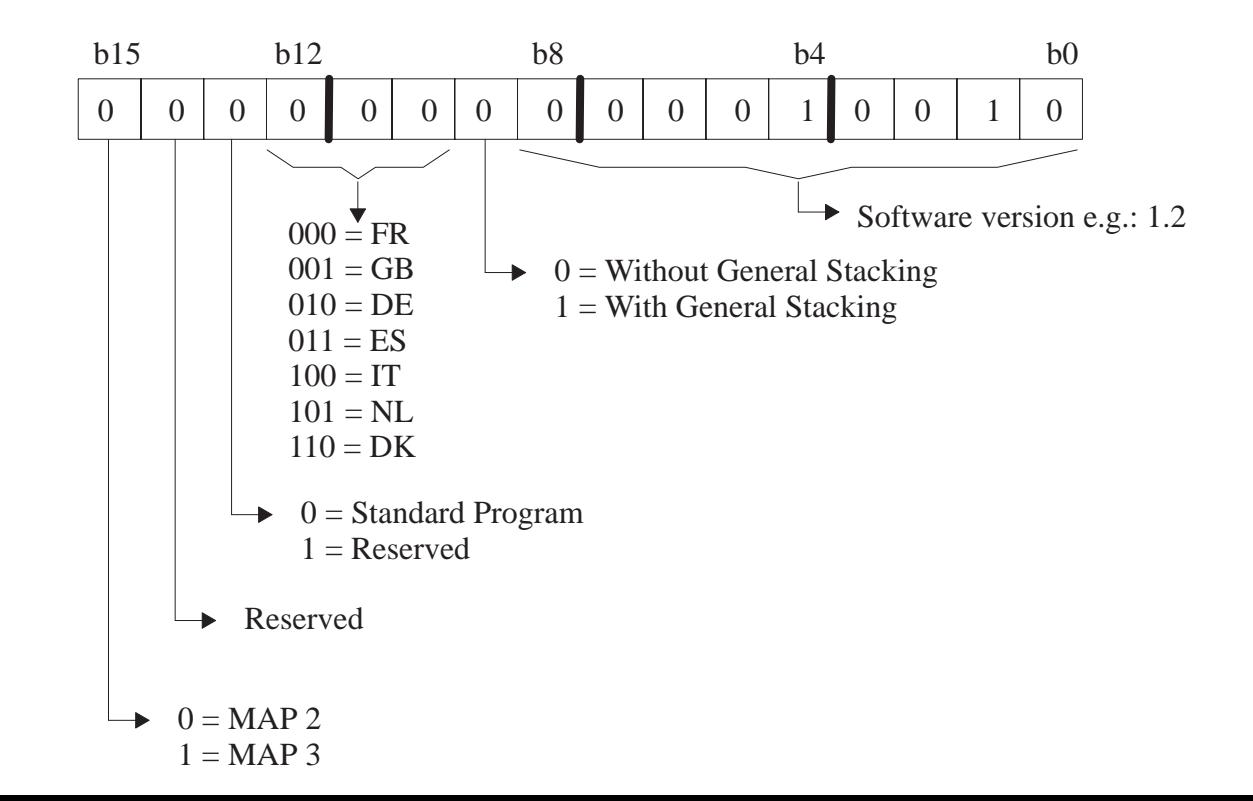

#### **– 53 – Config (CG)**

Options and declared axes.

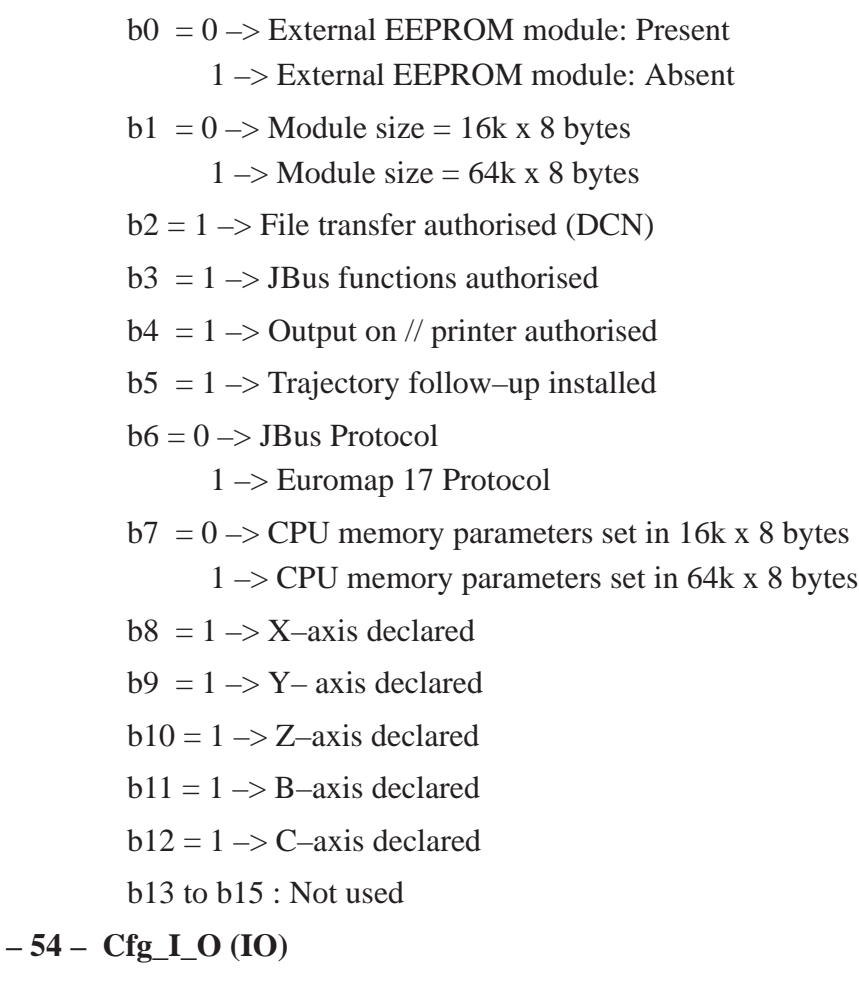

Configuration of installed Inputs/Outputs.

b0 to b4 = Number of 16 installed outputs modulo.

b5 to b7 = Number of 16 installed inputs modulo.

 $b8 = 1 \rightarrow$  Axis mother board 1 present

 $b9 = 1 \rightarrow$  Axis mother board 2 present.

#### **– 55 – MotSeri (SR)**

Serial number (robot production)

#### **– 56 – MotType (TY)**

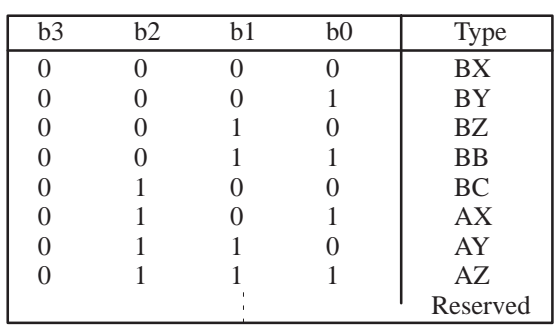

#### **IV – 5. 3. System words accessible in read/ write**

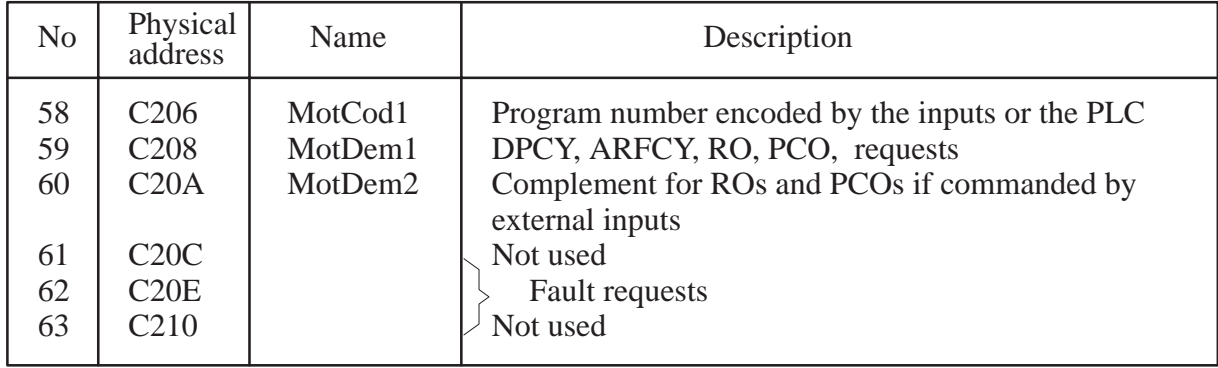

– Detail of system words accessible in read / write:

IF, SET, RST ... WRD instructions can be use.

#### **– 58 – MotCod1 (C1)**

Encoding of requested program number.

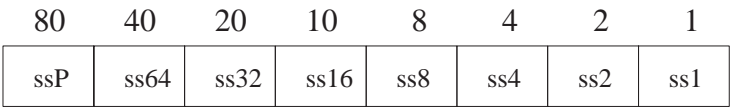

ss1, ss2, ss4, ss8, ss16, ss32 : Binary encoding of program number.

ssP: Parity bit (the number of bits set to 1 should always be even).

#### *Notes*:

In "short" encoding, only bits ss1 to ss8 and ssP are used. Bit ssP is not required if the word is written by the Host.

#### **– 59 – MotDem1 (D1)**

Requests to the operating modes manager.

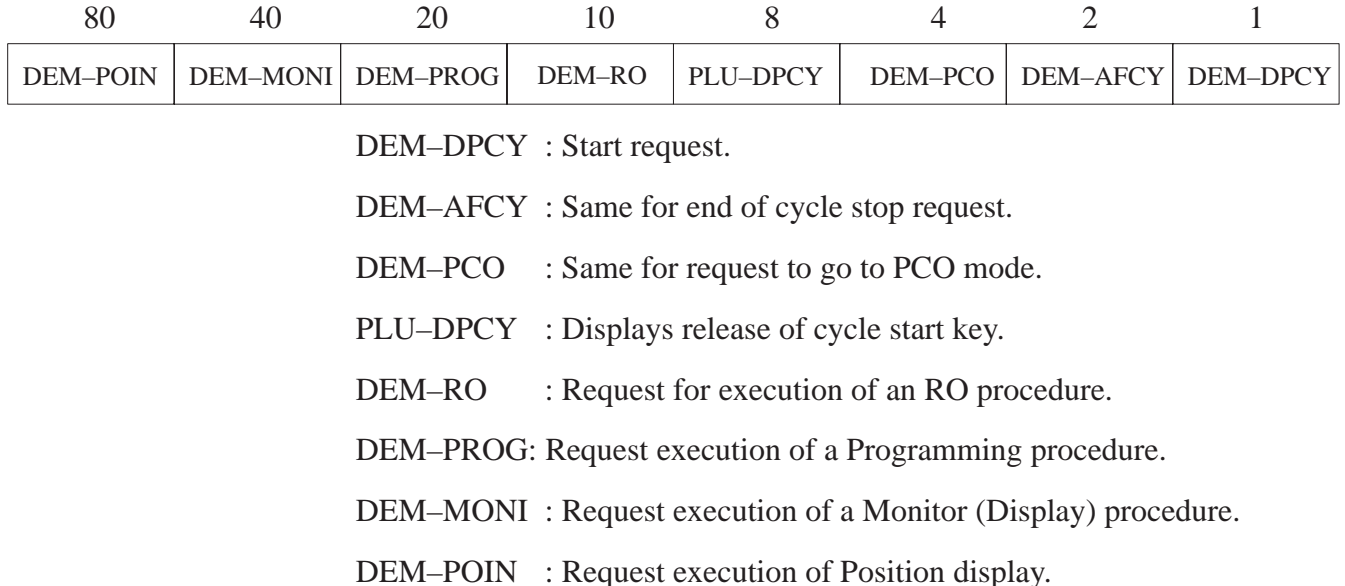

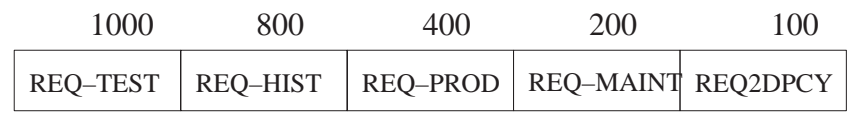

DEM2DPCY : Cycle start request (for SP // task).

DEM–MAINT: Same for maintenance management request.

DEM–PROD : Same for request of production management task.

DEM–HIST : Same for request of fault history task.

DEM–TEST ; Same for request of test task.

#### **– 60 – MotDem2 (D2)**

Indicates a Home Return to be performed in relation to the DEM–RO request of the previous word for external input commands.

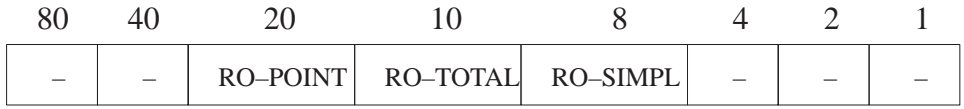

RO–SIMPL : Same for simple Home Return.

RO–TOTAL : Same for total Home Return.

RO–POINT : Same for previous point return.

*Note*: Word 60, "MotDem2" should be positioned before the RO request by Word 59 "MotDem1".

#### **– 61 –**

Reserved.

#### **– 62 – Error**

Binary encoding of the error number to be produced.

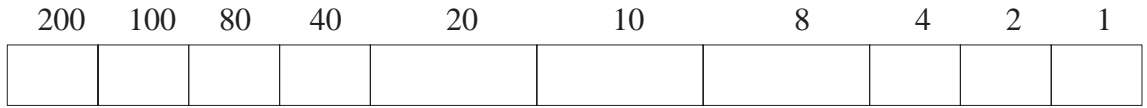

Note : Also produces the message associated with the error.

**– 63 –**

Reserved.

#### IV – 6. 32 BIT USER AND SYSTEM WORDS – WWRD –

#### **IV – 6. 1. Words: 32 bit user**

Accessible in read and write.

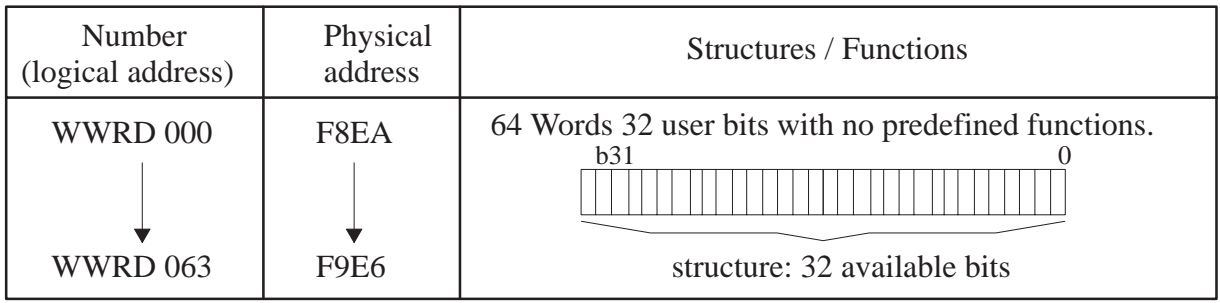

#### **IV – 6. 2. Words: 32 bit specific**

Not accessible, reserved for future applications.

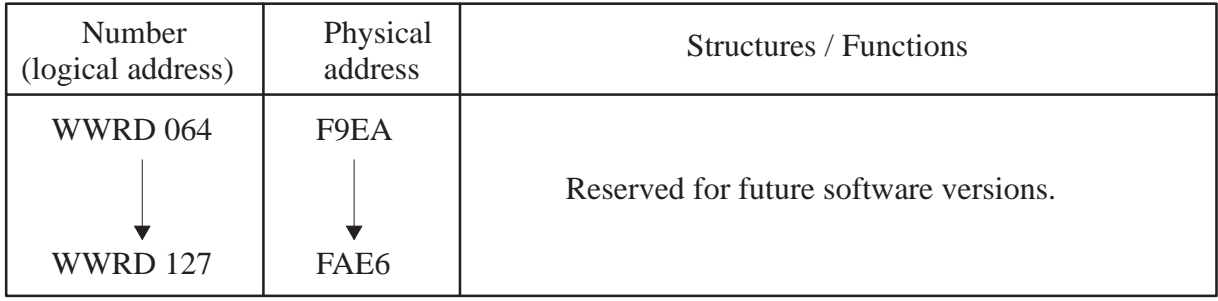

*Special case:* The following 32 bit words can be used with the 2.0 version:

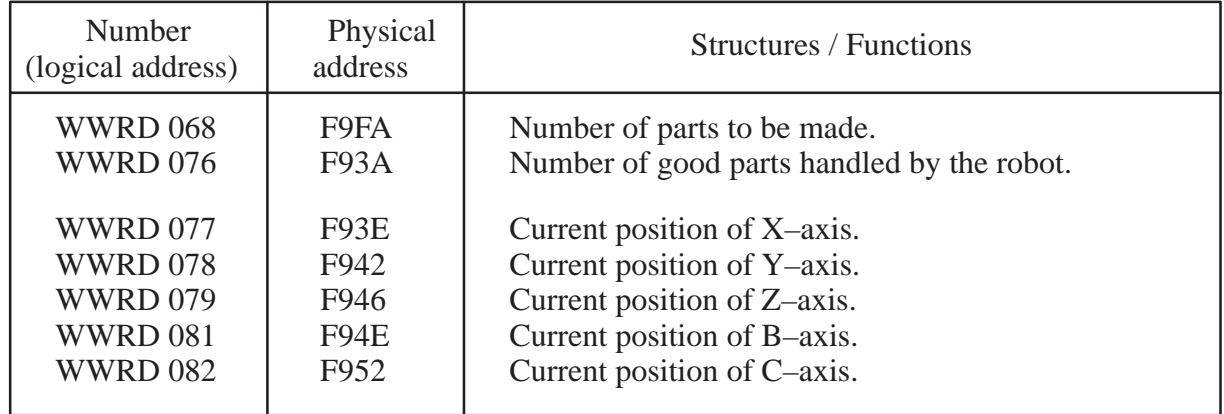

#### IV – 7. COUNTERS

#### **IV – 7. 1. Standard counters – CNT 00 to 15 –**

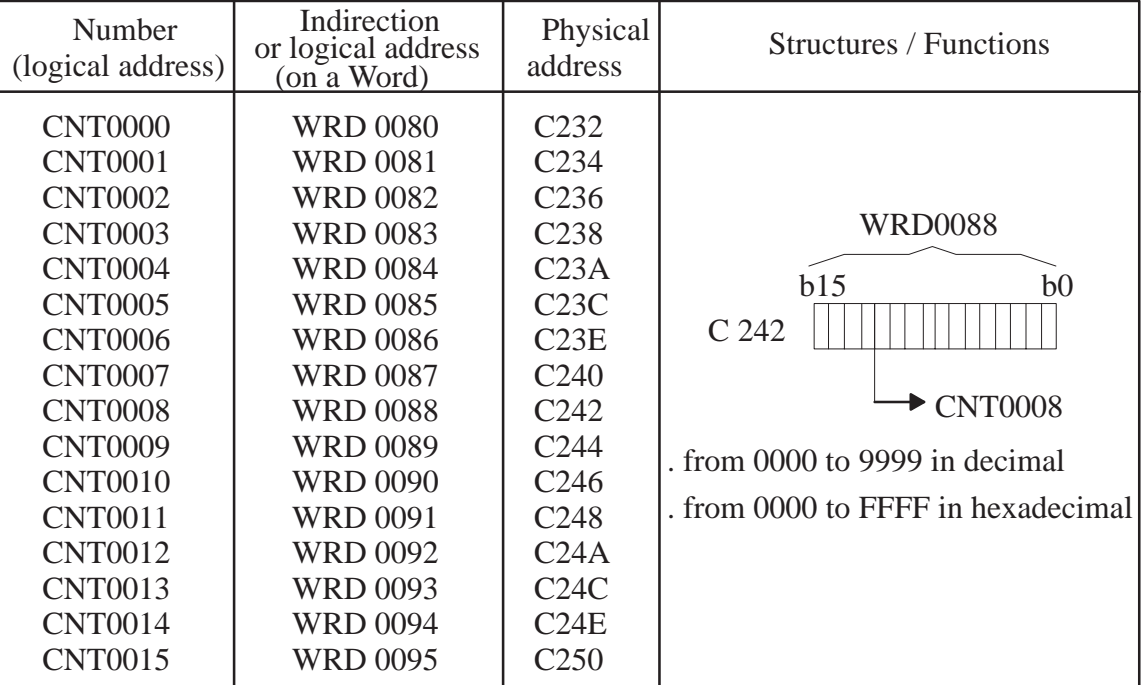

Accessible in read and write.

#### **IV – 7. 2. Stacking counters – CNT 0041 to 9980 –**

Accessible in read and write.

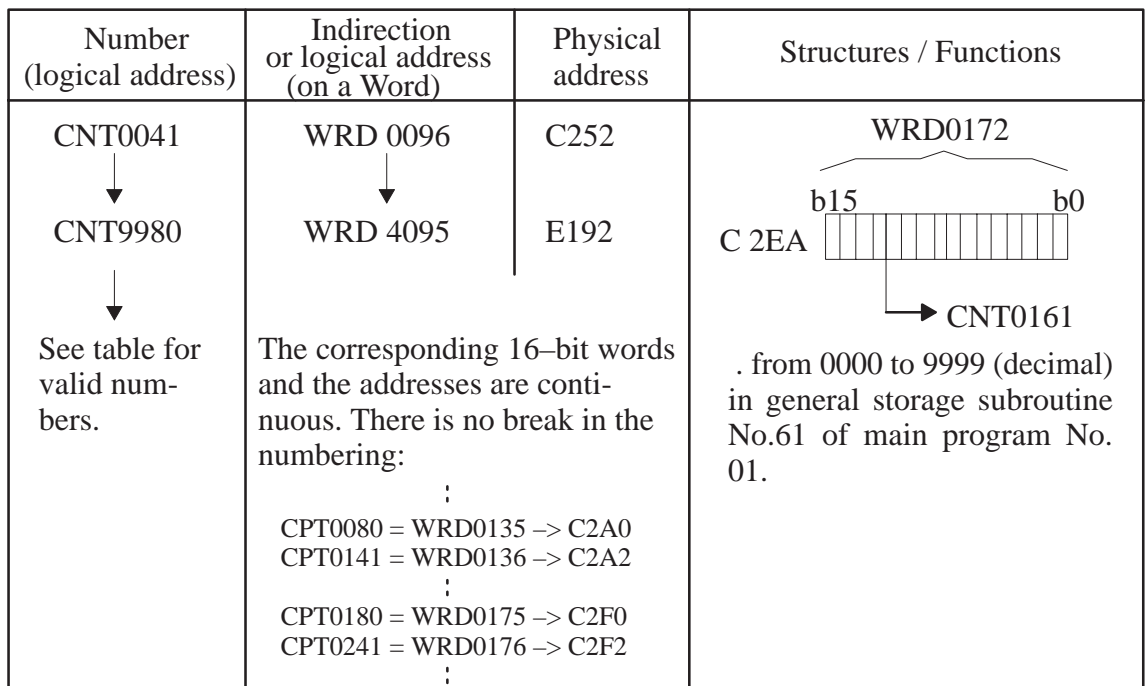

#### IV – 8. SPECIFIC INFORMATION

These are directly accessed using the Memory Read function followed by the request [Address] and a letter :

 $-\left(\frac{1}{\ln x}\right)^{x}$  to access the memory area containing the passwords.

 $\epsilon_{\text{min}}$  to access the memory area containing the serial number and the type of robot.

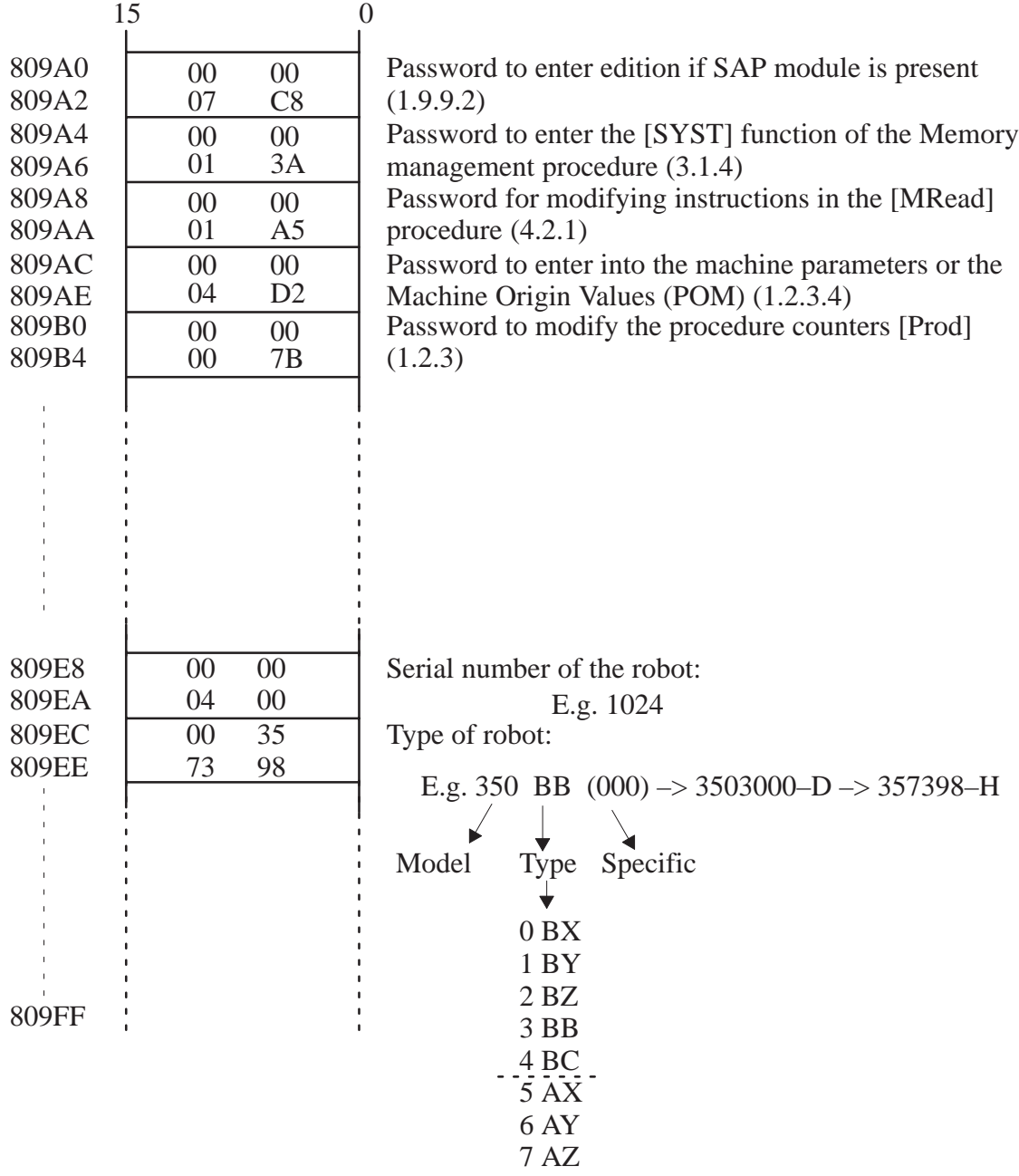

Conair has made the largest investment in customer support in the plastics industry. Our service experts are available to help with any problem you might have installing and operating your equipment. Your Conair sales representative also can help analyze the nature of your problem, assuring that it did not result from misapplication or improper use.

**WE'RE HERE TO HELP**

**HOW TO CONTACT**

**CUSTOMER**

**SERVICE**

To contact Customer Service personnel, call:

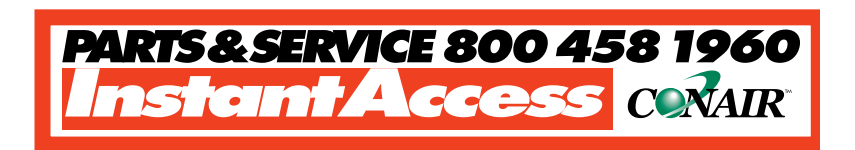

#### **From outside the United States, call: 814-437-6861**

You can commission Conair service personnel to provide onsite service by contacting the Customer Service Department. Standard rates include an on-site hourly rate, with a one-day minimum plus expenses.

#### **If you do have a problem, please complete the following checklist before calling Conair:**

- ❒ Make sure you have all model, serial and parts list numbers for your particular equipment. Service personnel will need this information to assist you.
- $\Box$  Make sure power is supplied to the equipment.
- ❒ Make sure that all connectors and wires within and between loading control and related components have been installed correctly.
- $\Box$  Check the troubleshooting guide of this manual for a solution.
- $\Box$  Thoroughly examine the instruction manual(s) for associated equipment, especially controls. Each manual may have its own troubleshooting guide to help you.
- $\Box$  Check that the equipment has been operated as described in this manual.
- $\Box$  Check accompanying schematic drawings for information on special considerations.

# **BEFORE YOU**

## **CALL ...**

Additional manuals and prints for your Conair equipment may be ordered through the Customer Service or Parts Departments for a nominal fee.

## **EQUIPMENT GUARANTEE**

## **PERFORMANCE WARRANTY**

Conair guarantees the machinery and equipment on this order, for a period as defined in the quotation from date of shipment, against defects in material and workmanship under the normal use and service for which it was recommended (except for parts that are typically replaced after normal usage, such as filters, liner plates, etc.). Conair's guarantee is limited to replacing, at our option, the part or parts determined by us to be defective after examination. The customer assumes the cost of transportation of the part or parts to and from the factory.

Conair warrants that this equipment will perform at or above the ratings stated in specific quotations covering the equipment or as detailed in engineering specifications, provided the equipment is applied, installed, operated and maintained in the recommended manner as outlined in our quotation or specifications.

Should performance not meet warranted levels, Conair at its discretion will exercise one of the following options:

- Inspect the equipment and perform alterations or adjustments to satisfy performance claims. (Charges for such inspections and corrections will be waived unless failure to meet warranty is due to misapplication, improper installation, poor maintenance practices or improper operation.)
- Replace the original equipment with other Conair equipment that will meet original performance claims at no extra cost to the customer.
- Refund the invoiced cost to the customer. Credit is subject to prior notice by the customer at which time a Return Goods Authorization Number (RGA) will be issued by Conair's Service Department. Returned equipment must be well crated and in proper operating condition, including all parts. Returns must be prepaid.

Purchaser must notify Conair in writing of any claim and provide a customer receipt and other evidence that a claim is being made.

**Except for the Equipment Guarantee and Performance Warranty stated above, Conair disclaims all other warranties with respect to the equipment, express or implied, arising by operation of law, course of dealing, usage of trade or otherwise, including but not limited to the implied warranties of merchantability and fitness for a particular purpose.**

## **WARRANTY LIMITATIONS**